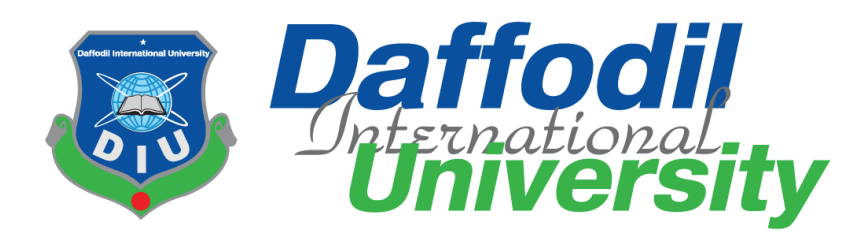

## Department of Software Engineering

## SWE 431: Thesis/Project

## Project Documentation

## **Campus Recruitment System**

## **Supervised By**

### **Afsana Begum**

Senior Lecturer

Department Of Software Engineering

Daffodil International University

## **Submitted By**

## **Sabbir Ahmad**

ID: 152-35-1283

Department Of Software Engineering

A project submitted in partial fulfillment of the requirement for the degree of Bachelor of Science in Software Engineering

i ©Daffodil International University

#### **Declaration**

I hereby declare that, this project has been done by me under the supervision of **Afsana Begum**, Senior Lecturer, and Department of Software Engineering, Daffodil International University. I also declare that neither this project nor any part of this project has been submitted elsewhere.

Certified By:

 $andf$ VQ  $2-$ 

Afsana Begum Senior Lecturer Department of Software Engineering Daffodil International University

Submitted By:

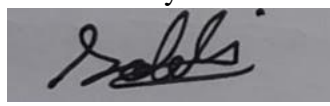

Sabbir Ahmad Id: 152-35-1283

Department of Software Engineering Daffodil International University

### **Acknowledgement**

First of all, I am very much blessed as I have successfully reached towards the final semester. And so this is why I am pleased to my almighty. From the very beginning of my university life, I have learned a lot about software engineering as well as core computer science related knowledge from my course teachers. Moreover, they teach us ethics, morality and politeness.

Besides, I am so much thankful to my parents that, I was always supported by them. They always prioritize my opinion and inspired me as well.

I am also gratefulto my supervisor **Afsana Begum** for allowing me to work with this project. He always supports me to make this projects successful.

#### **Sabbir Ahmad**

Department of software engineering

Daffodil International University

#### **Abstract**

The motivation behind the archive is to gather and dissect every single arranged thought that has come up to characterize the framework, its prerequisites regarding the activity searcher and bosses. Likewise, I will foresee and sift through how I trust this framework will be utilized so as to increase a superior comprehension of the task, layout ideas that might be grown later, and archive thoughts that are being considered, however perhaps disposed of as the framework creates. To put it plainly, the reason for this SRS report is to give a point by point diagram of my web item, its parameters, and objectives. This report depicts the framework and its partner's individuals and its UI, equipment, and programming necessities. It characterizes how administrators, work seekers, businesses and general individuals see the framework and its usefulness.

## TABLE OF CONTENTS

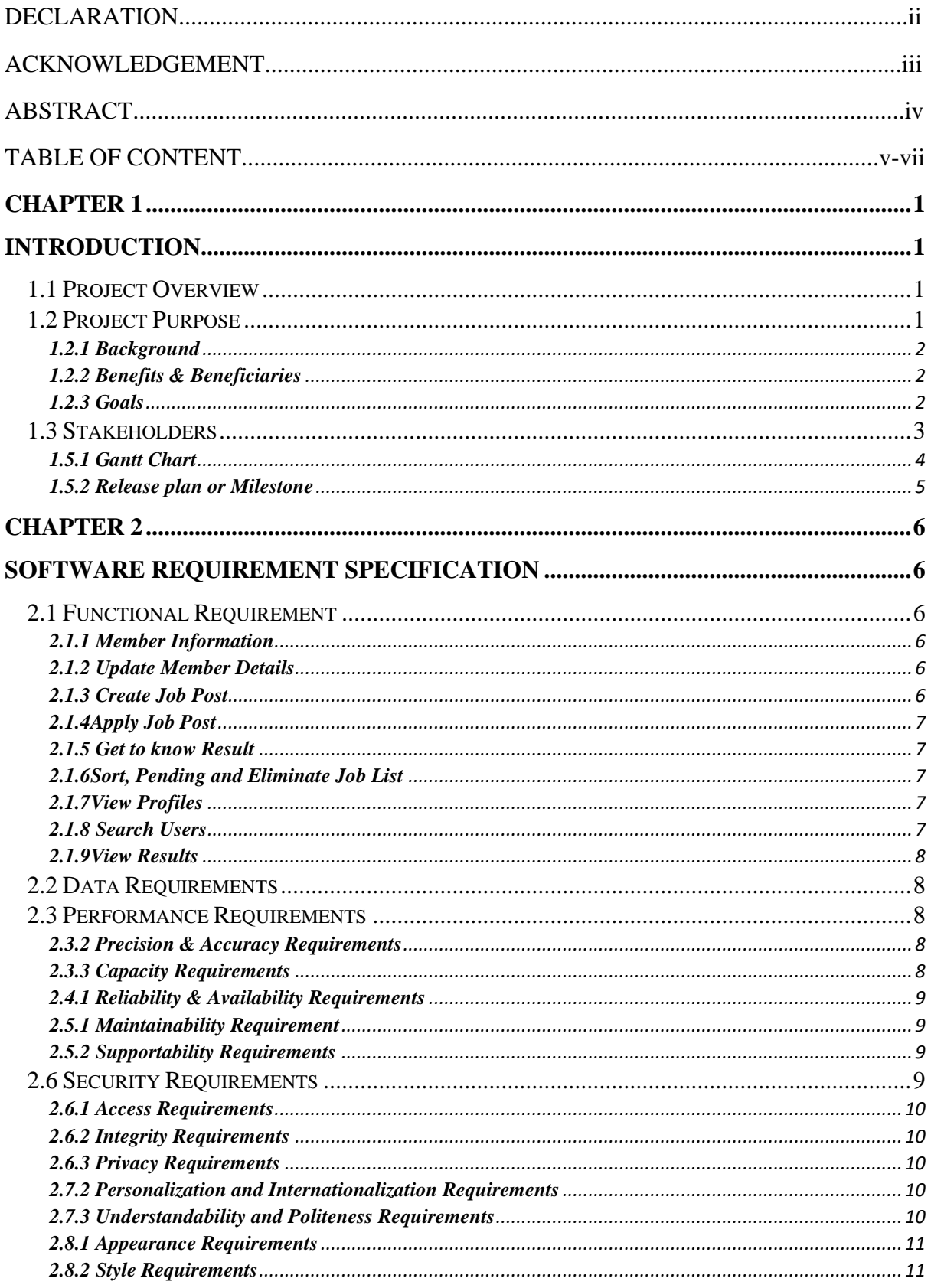

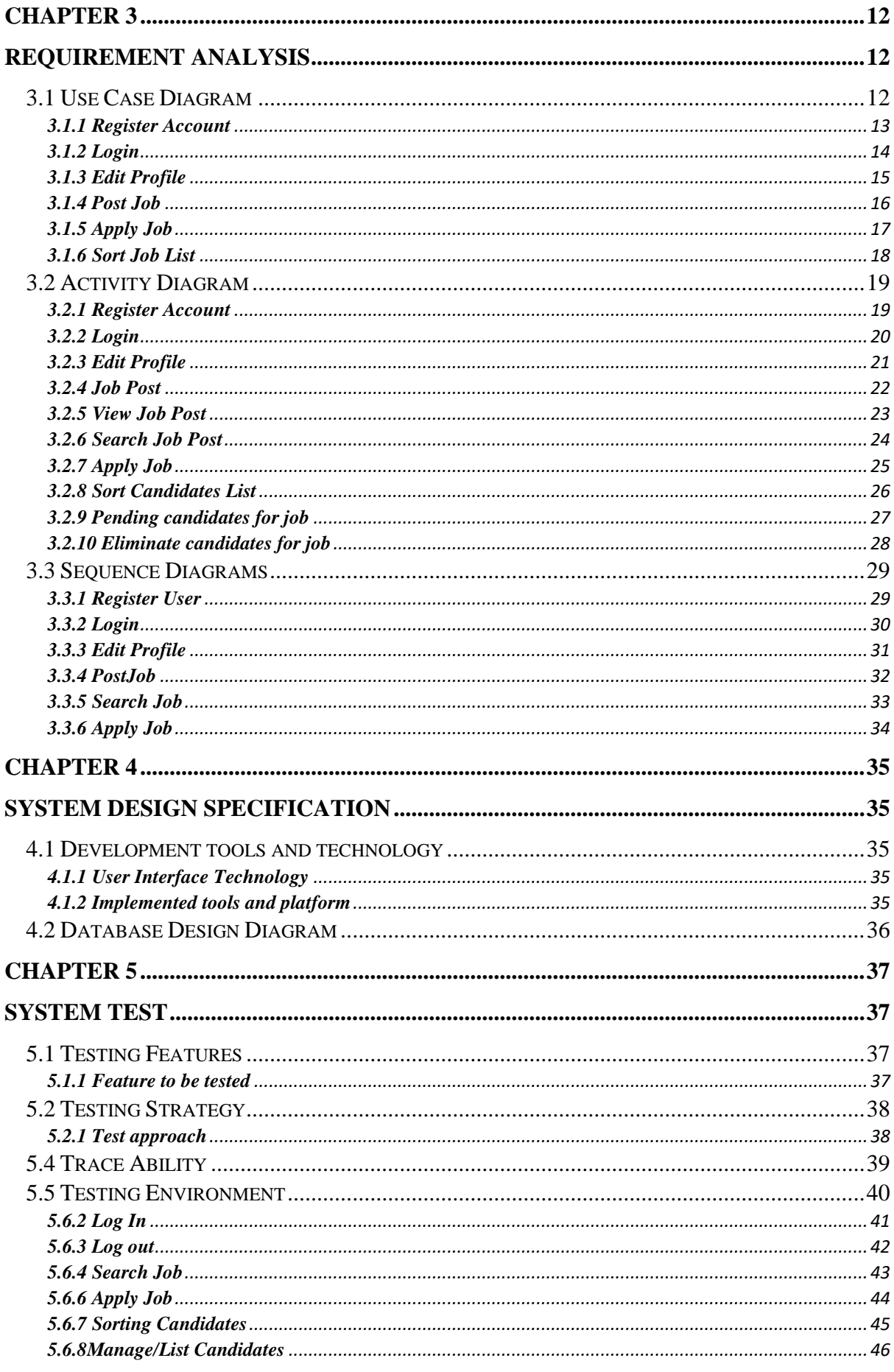

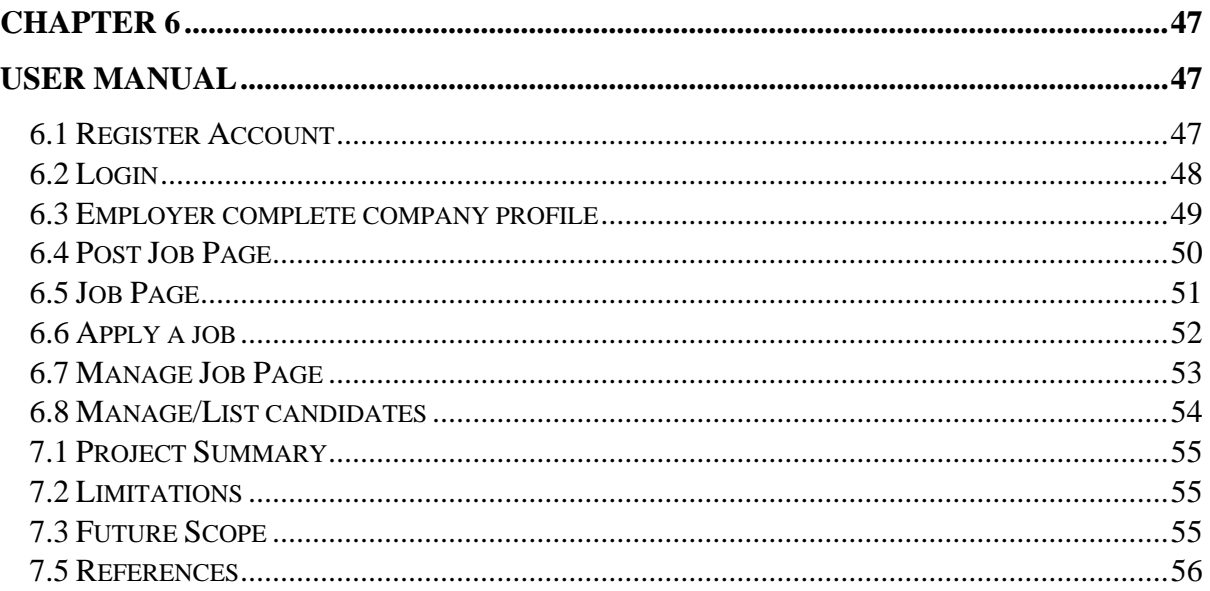

# **Chapter 1 Introduction**

#### <span id="page-7-2"></span><span id="page-7-1"></span><span id="page-7-0"></span>**1.1 Project Overview**

Today we have PCs with enormous processing power and pretty much every business is going to take the benefits of utilizing those innovations. Be that as it may, these days computerized accreditations itself become a basic part for each business framework. Since it gives security and it can recognize each one of a kind person. Moreover, it likewise gives secret correspondences to the clients.

The aim of this document is to gather and analyze and give an in-depth insight of the complete **campus requirement**by defining the problem statement in detail. Nevertheless, it also concentrates on the capabilities required by stakeholders and their needs while defining high-level product features. The detailed requirements of the projec**t**are provided in this document.

#### <span id="page-7-3"></span>**1.2 Project Purpose**

The motivation behind the archive is to gather and dissect every single arranged thought that has come up to characterize the framework, its prerequisites regarding the activity searcher and bosses. Likewise, I will foresee and sift through how I trust this framework will be utilized so as to increase a superior comprehension of the task, layout ideas that might be grown later, and archive thoughts that are being considered, however perhaps disposed of as the framework creates. To put it plainly, the reason for this SRS report is to give a point by point diagram of my web item, its parameters, and objectives. This report depicts the framework and its partner's individuals and its UI, equipment, and programming necessities. It characterizes how administrators, work seekers, businesses and general individuals see the framework and its usefulness.

#### <span id="page-8-0"></span>**1.2.1 Background**

I realize that situation and also saw various of my friends, relatives, brothers, many people in this sector to apply for a job. There are huge hassles to apply or recruitment. On the other hands the respective company also do many procedures to recruit their employee. Such as publish add for recruitment, applicant print their CV, post their cv, companies collect those CV etc. That's why I want to create such type of system for better solution.

#### <span id="page-8-1"></span>**1.2.2 Benefits & Beneficiaries**

This application would be beneficial for some point of view. Now I'm mentioning those below:

- $\checkmark$  Employer can get a perfect employee for their company.
- $\checkmark$  Employer can easily select or eliminate or pending job seeker.
- $\checkmark$  It helps to save a lot of time and money for both employer and job seeker.
- $\checkmark$  Employer can easily add a job for their company.
- $\checkmark$  It is helpful for both employer and job seeker point of view.
- $\checkmark$  Admin manages all employers and job seekers information carefully.
- $\checkmark$  For easy communication both applicant & companies.
- $\checkmark$  Reduce complexity of enrolment.

#### <span id="page-8-2"></span>**1.2.3 Goals**

The purpose of the archive is to gather and dissect every single grouped thought that have come up to characterize the framework, its necessities as for the activity searcher and bosses. Likewise, I will anticipate and sift through how I trust this framework will be utilized so as to increase a superior comprehension of the task, layout ideas that might be grown later, and report thoughts that are being considered yet might be disposed of as the framework creates. To put it plainly, the motivation behind this SRS report is to give a nitty gritty diagram of my web item, its parameters, and its objectives.

#### <span id="page-9-0"></span>**1.3 Stakeholders**

There are three types of stakeholders in this system. Admin, Job seeker and employer the three type of stakeholders. Job seeker can fill up his profile information and search job and also apply a job. Admin and employer can do the same thing in this system. Admin and Employer can post a job.

**Admin:** The system administrator is a user who is able to maintain the whole system. The system administrator seeks to ensure that the uptime, performance, resources and security of the system and also maintain system member account.

#### **1.4 Proposed System Model**

Before going to develop a system, it is very important to have a system model. I have already prepared a system model. This model will clarify my proposed system in brief.

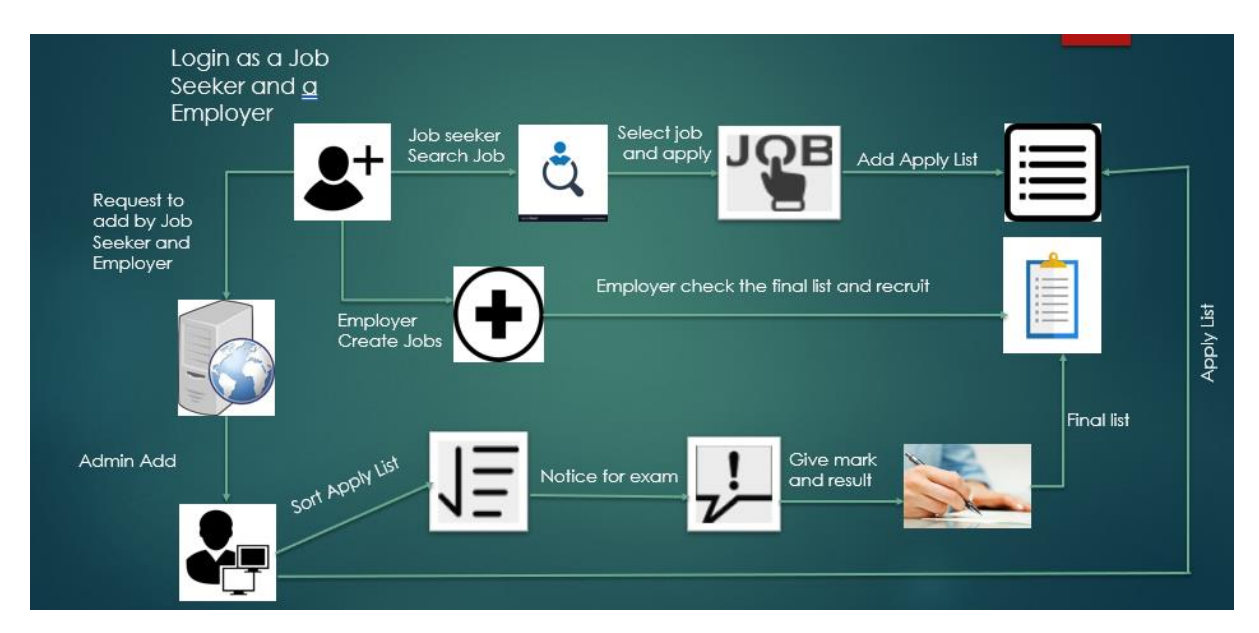

This project named "Work Abroad" system is going to be developed on web based application. This application reserves different types of modules as well as user privileges. And each module architecture is different from one another. Before describing project overview, I need to expose module architecture.

Such as:

#### **Job Seeker Module:**

- **Register**
- Login
- Edit Profile
- Search Job
- Apply Job
- Change password

#### **Admin Module:**

- Login
- View/Edit/Delete/update users
- Delete users for specific company
- Update database

#### <span id="page-10-0"></span>**1.5.1 Gantt Chart**

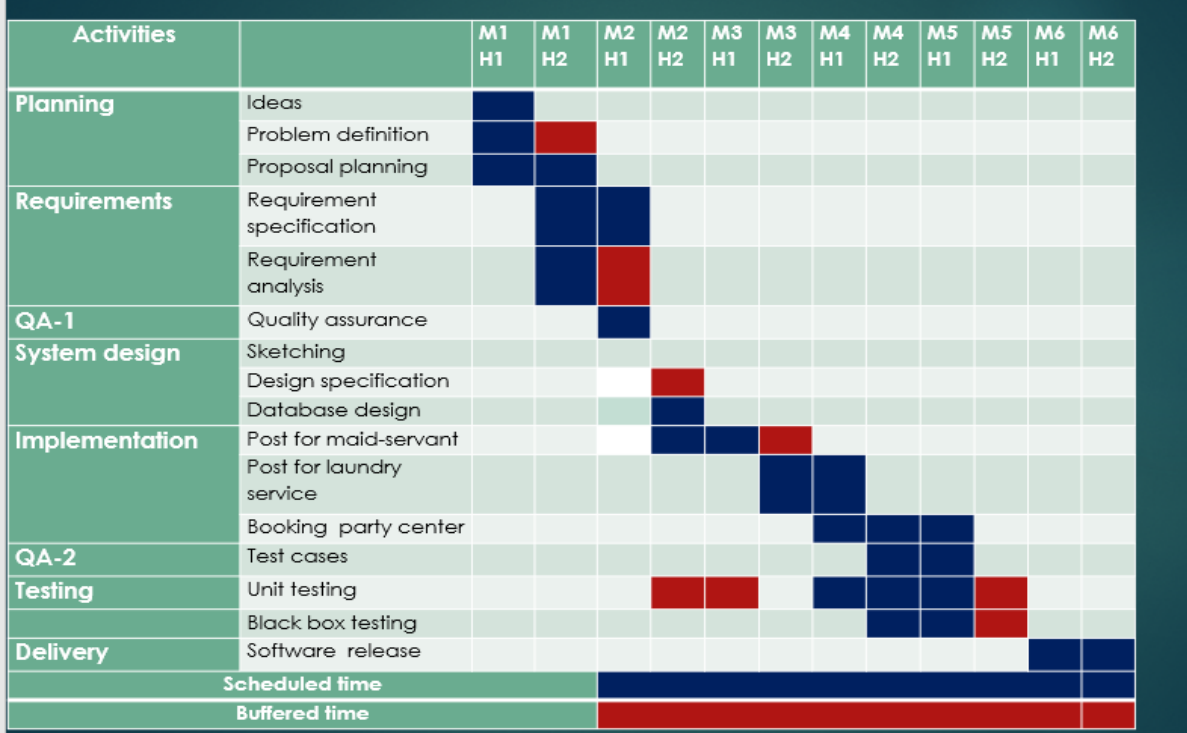

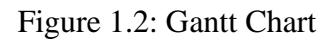

### <span id="page-11-0"></span>**1.5.2 Release plan or Milestone**

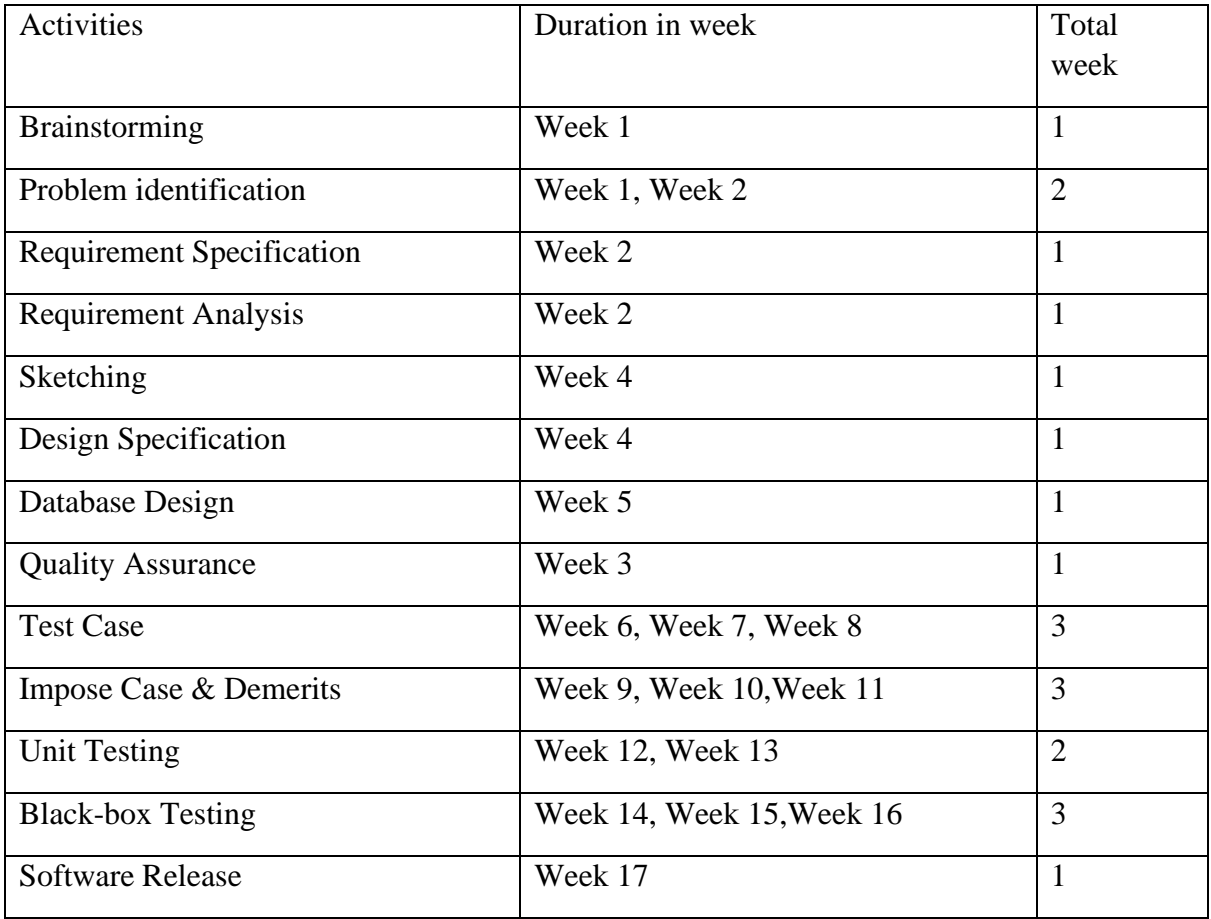

The release plan or milestone are given below:

Table 0.1: Replace plan/Milestone

## **Chapter 2**

## <span id="page-12-0"></span>**Software Requirement Specification**

#### <span id="page-12-2"></span><span id="page-12-1"></span>**2.1 Functional Requirement**

Functional requirements refer to the functions which are mandatory to the system. Functional requirements must be able to perform on the software system. Every system must have some functional requirements. Now, we are going to mention functional requirements associating with our project.

#### <span id="page-12-3"></span>**2.1.1 Member Information**

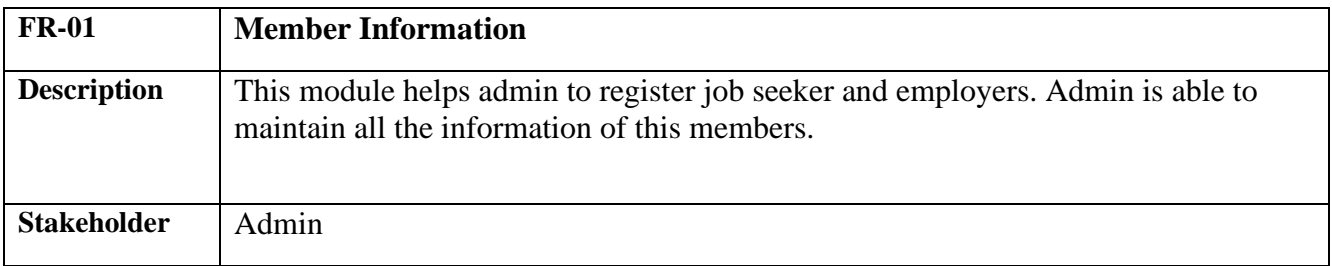

#### <span id="page-12-4"></span>**2.1.2 Update Member Details**

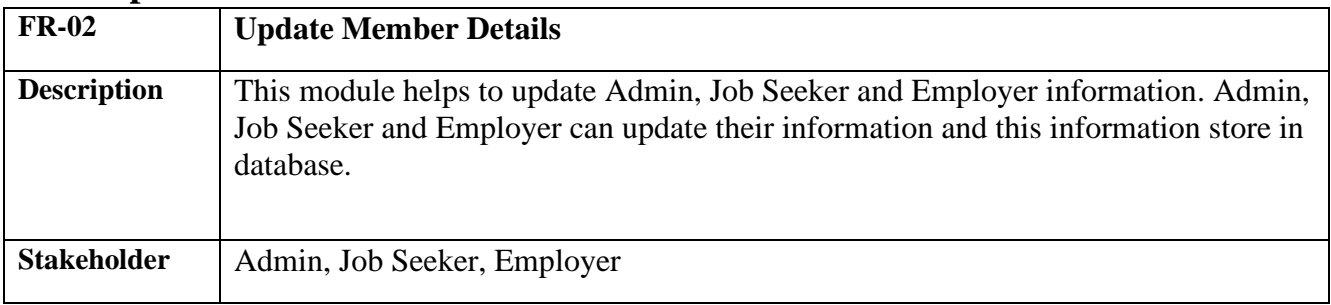

#### <span id="page-12-5"></span>**2.1.3 Create Job Post**

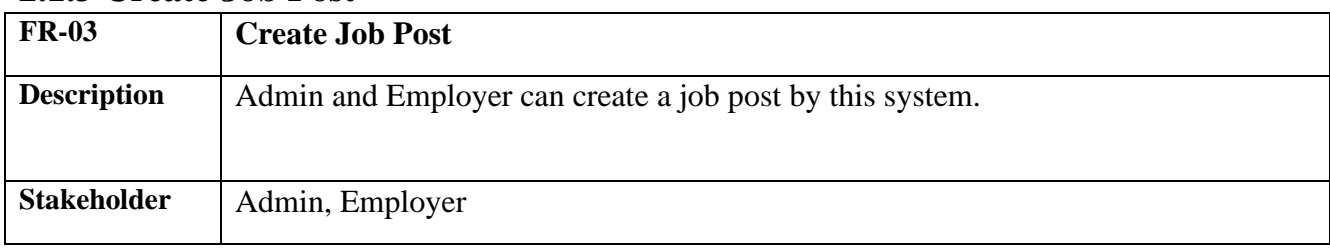

### <span id="page-13-0"></span>**2.1.4Apply Job Post**

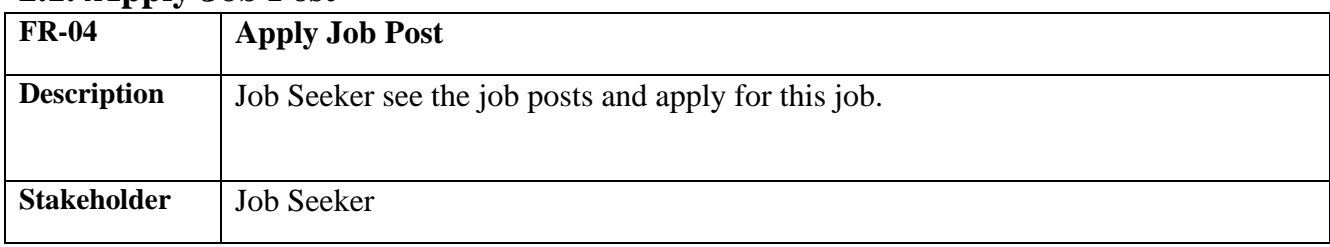

#### <span id="page-13-1"></span>**2.1.5 Get to know Result**

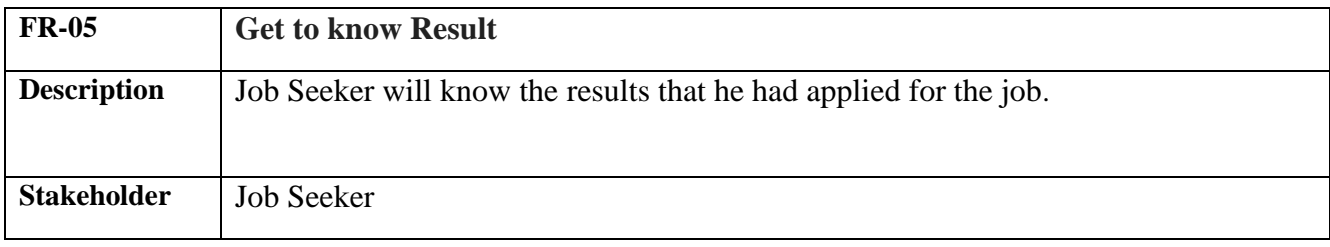

### <span id="page-13-2"></span>**2.1.6Sort, Pending and Eliminate Job List**

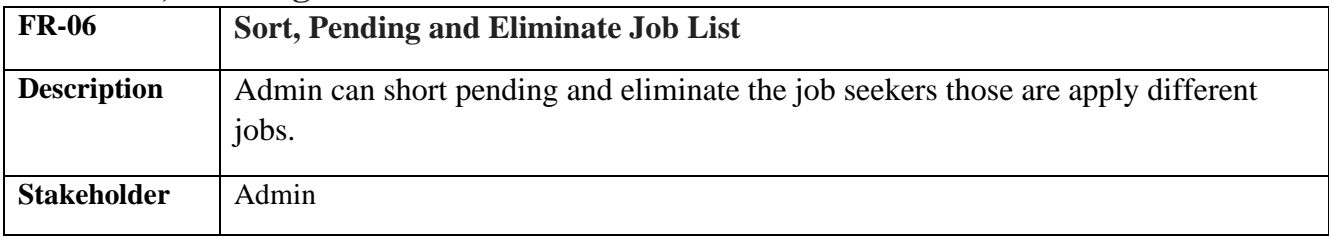

#### <span id="page-13-3"></span>**2.1.7View Profiles**

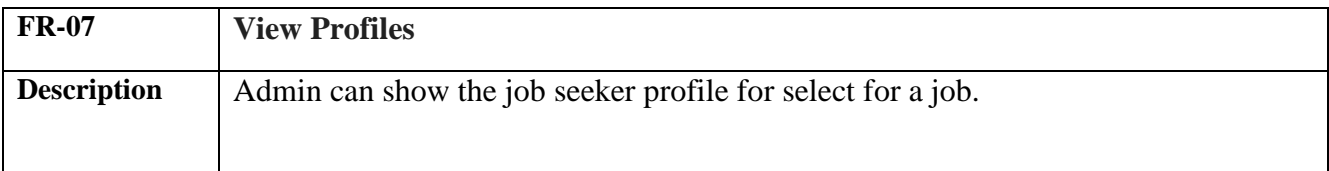

#### <span id="page-13-4"></span>**2.1.8 Search Users**

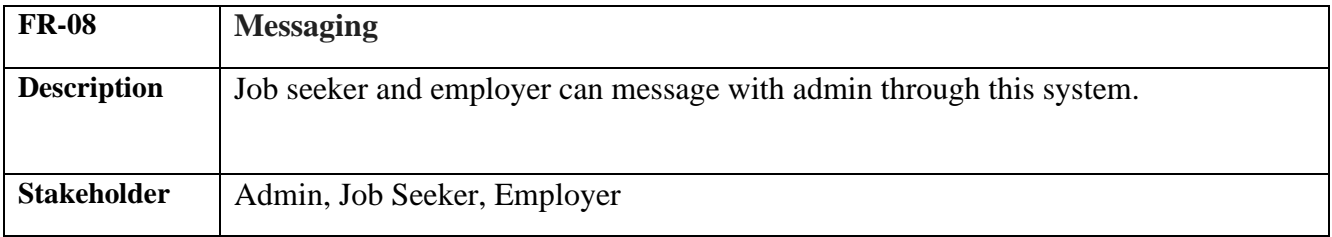

#### <span id="page-14-0"></span>**2.1.9View Results**

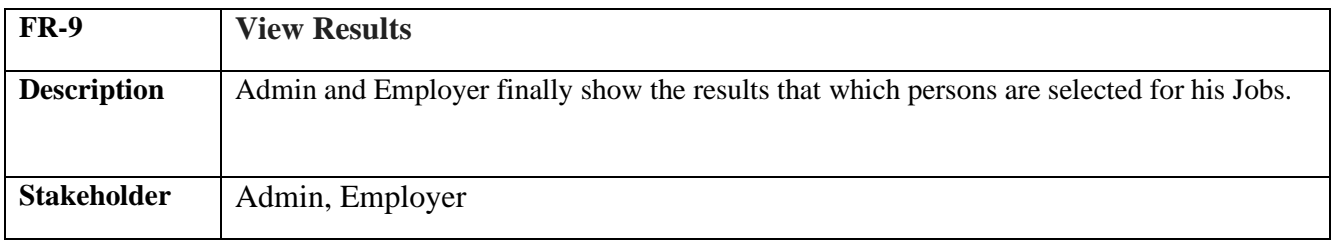

#### <span id="page-14-1"></span>**2.2 Data Requirements**

For defining data requirements, we need to build the model. For our application maximum data would be loaded from remote user. And for that purpose we need to focus on some major points. Such as:

- Types of entity of the system
- □ Route data locations
- $\Box$  Capacity and resources of the data requirements
- Data source sequence
- $\Box$  Data availability schedules
- Quantity of data
- $\Box$  Availability of data

#### <span id="page-14-2"></span>**2.3 Performance Requirements**

A requirement that specifies a performance characteristic that a system or system or system component must possess; for example, speed, accuracy, frequency.

#### <span id="page-14-3"></span>**2.3.2 Precision & Accuracy Requirements**

There are no specific precision and accuracy requirements.

#### <span id="page-14-4"></span>**2.3.3 Capacity Requirements**

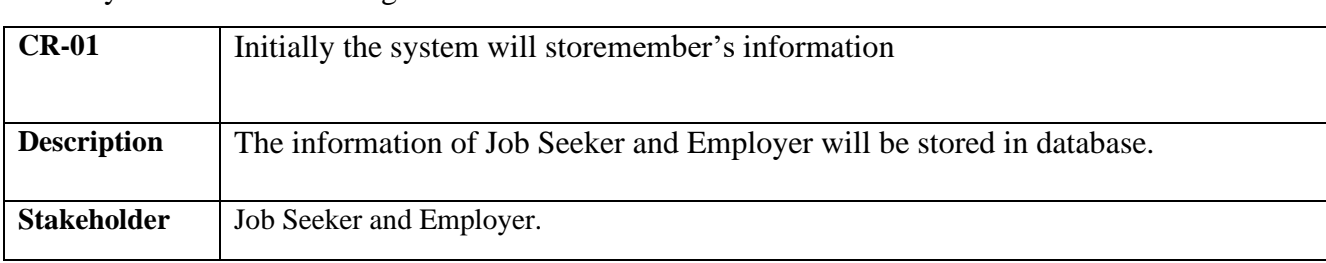

The system is able to manage all the information about bidder/seller.

#### <span id="page-15-0"></span>**2.4.1 Reliability & Availability Requirements**

Now, I will mention requirements which is related to reliability and availability.

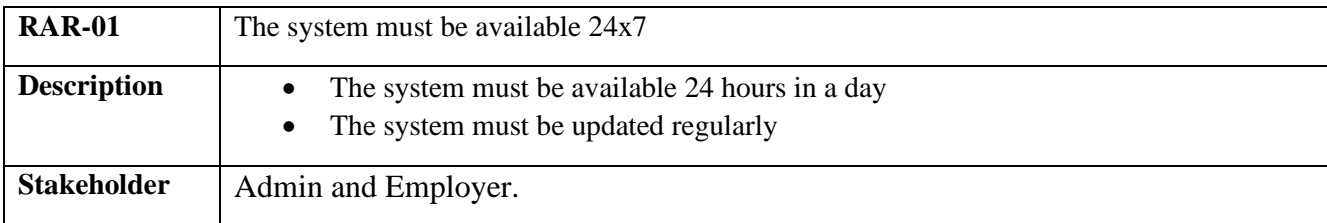

#### <span id="page-15-1"></span>**2.5.1 Maintainability Requirement**

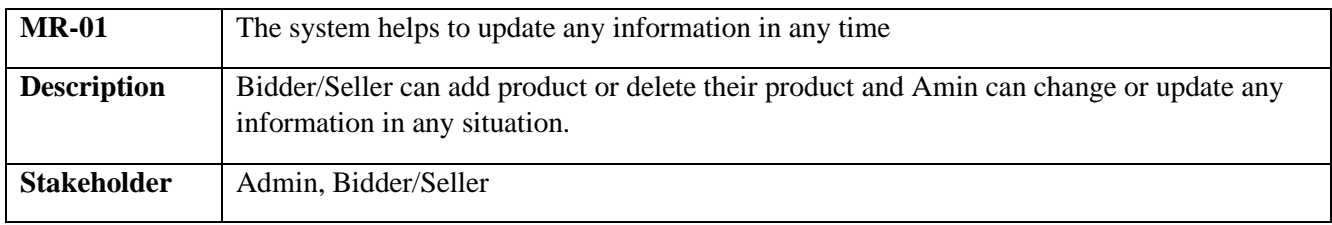

#### <span id="page-15-2"></span>**2.5.2 Supportability Requirements**

In order to understand the system's behavior on a technical support required by the system operator. The reason for reading them might be

- $\Box$  System malfunction has occurred and the system operator has to find the exact point of time when this happened
- $\Box$  System produces wrong results and the developers must be able to reproduce the data flow through the system

#### <span id="page-15-3"></span>**2.6 Security Requirements**

There are no access requirements beside those that have been outlined in the below:

- $\Box$  The software must validate all user input to ensure it does not exceed the size specified for that type of input
- $\Box$  The server must authenticate every request accessing the restricted Web pages
- $\Box$  After authenticating the browser, the server must determine whether that browser is authorized to access the requested restricted Web pages

#### <span id="page-16-0"></span>**2.6.1 Access Requirements**

For accessing to our application system, there remains some authentication and authorization techniques. And every module of our system will provide it. Now I will provide an explanation below.

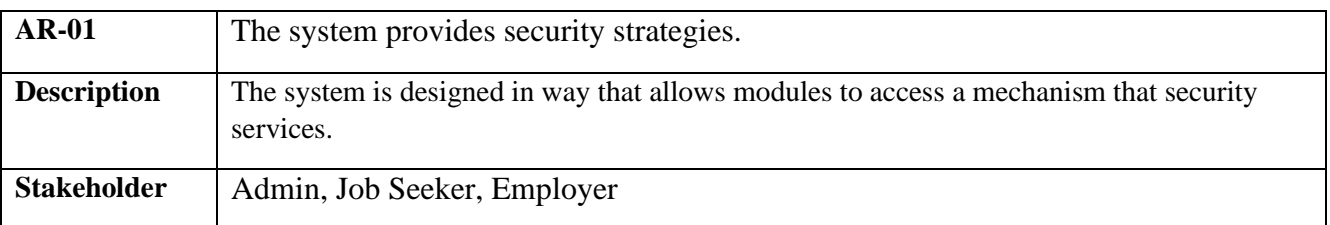

#### <span id="page-16-1"></span>**2.6.2 Integrity Requirements**

To protect credentials of user from being stolen, all passwords are stored in encrypted form. The Requirements significantly reduces the value of stolen user credentials, it's not easy to decrypt the password.

#### <span id="page-16-2"></span>**2.6.3 Privacy Requirements**

The system provides a protection of the database in the server. However, the system will have to increment this level of protection because of the personal data mode available on the system & the larger share of people that will be having access to it through the system's registration. The user's privacy will be granted by the limited access that the log in process is going to give to the database.

#### **2.7 Usability and Human-Interaction Requirements**

The main target of developing any system is to make the system user friendly and easy to usable for the end users.

#### **2.7.1 Ease of Use Requirements**

The system is easy to use and can easily be understandable.

#### <span id="page-16-3"></span>**2.7.2 Personalization and Internationalization Requirements**

There are not any personalization and internationalization requirements to our system. This maiden version of our application is only be operated by Bangladesh.

#### <span id="page-16-4"></span>**2.7.3 Understandability and Politeness Requirements**

It is already said that the application which we are going to develop, is understandable enough. The system provides hints to users whether any error occurred or wrong. By reading those errors users can be able to operate the system easily.

#### <span id="page-17-0"></span>**2.8.1 Appearance Requirements**

It should be clear to the admin and bidder/seller which fields need to be filled and which can be left blank in this system.

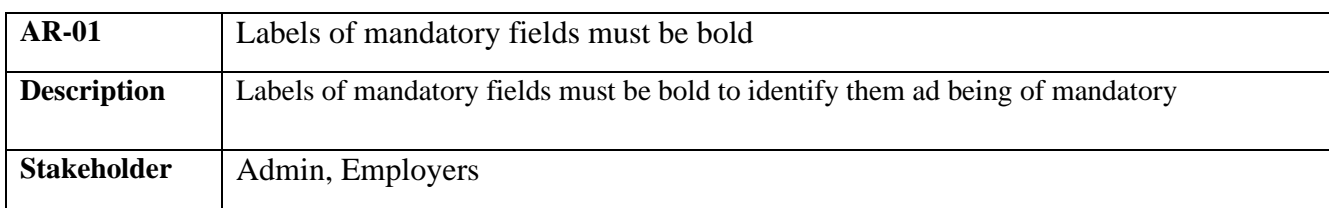

#### <span id="page-17-1"></span>**2.8.2 Style Requirements**

We will provide a web based user interface. This requirement does not only define the necessity to use a CSS but although the requirements regarding the CSS's content as well as CSS framework like bootstrap.

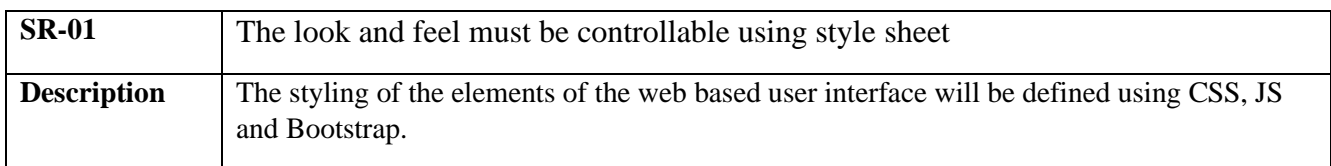

## **Chapter 3**

## **Requirement Analysis**

## <span id="page-18-2"></span><span id="page-18-1"></span><span id="page-18-0"></span>**3.1 Use Case Diagram**

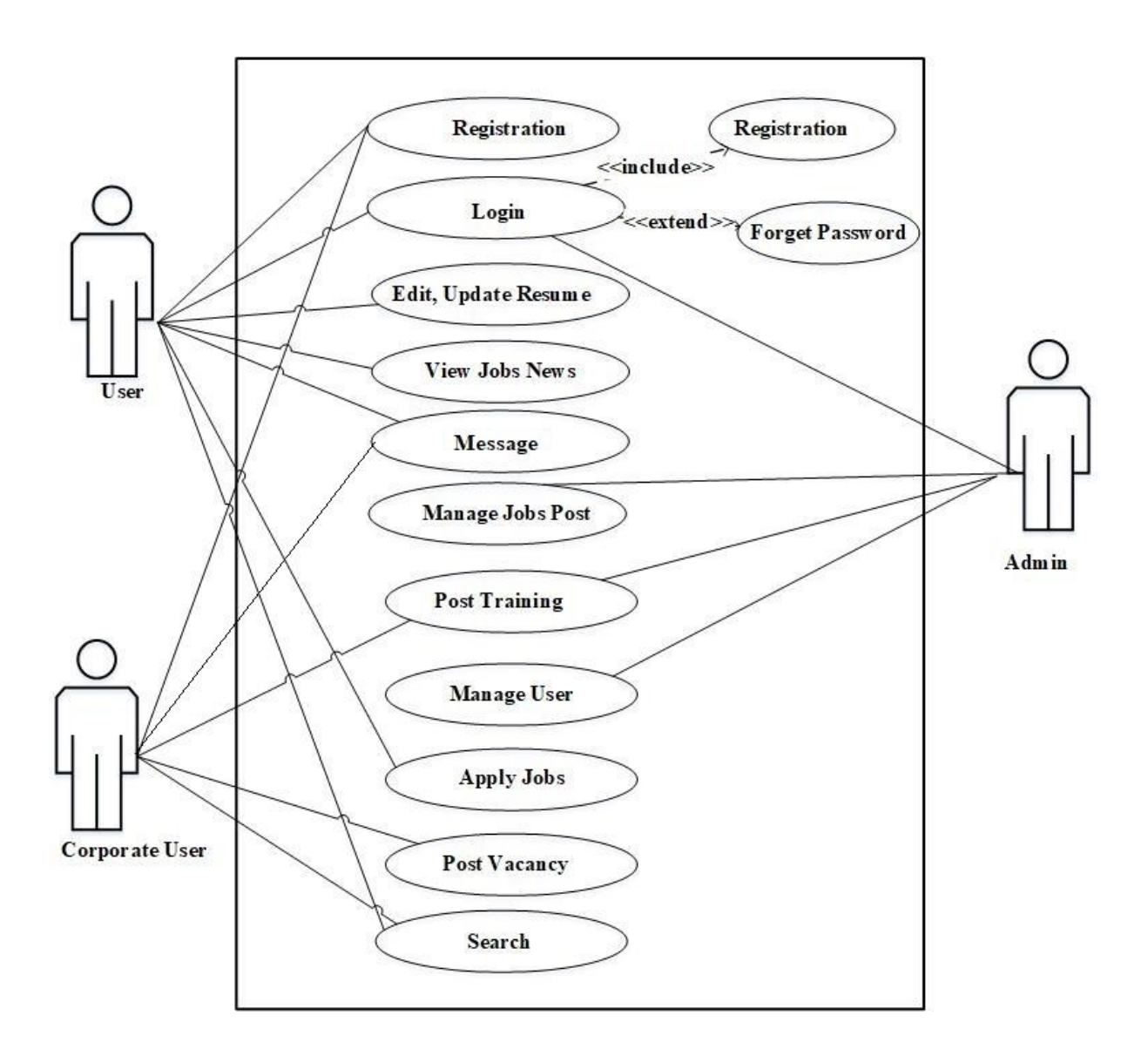

Figure 3.1: Use Case Diagram for "Work Abroad System"

## <span id="page-19-0"></span>**3.1.1 Register Account**

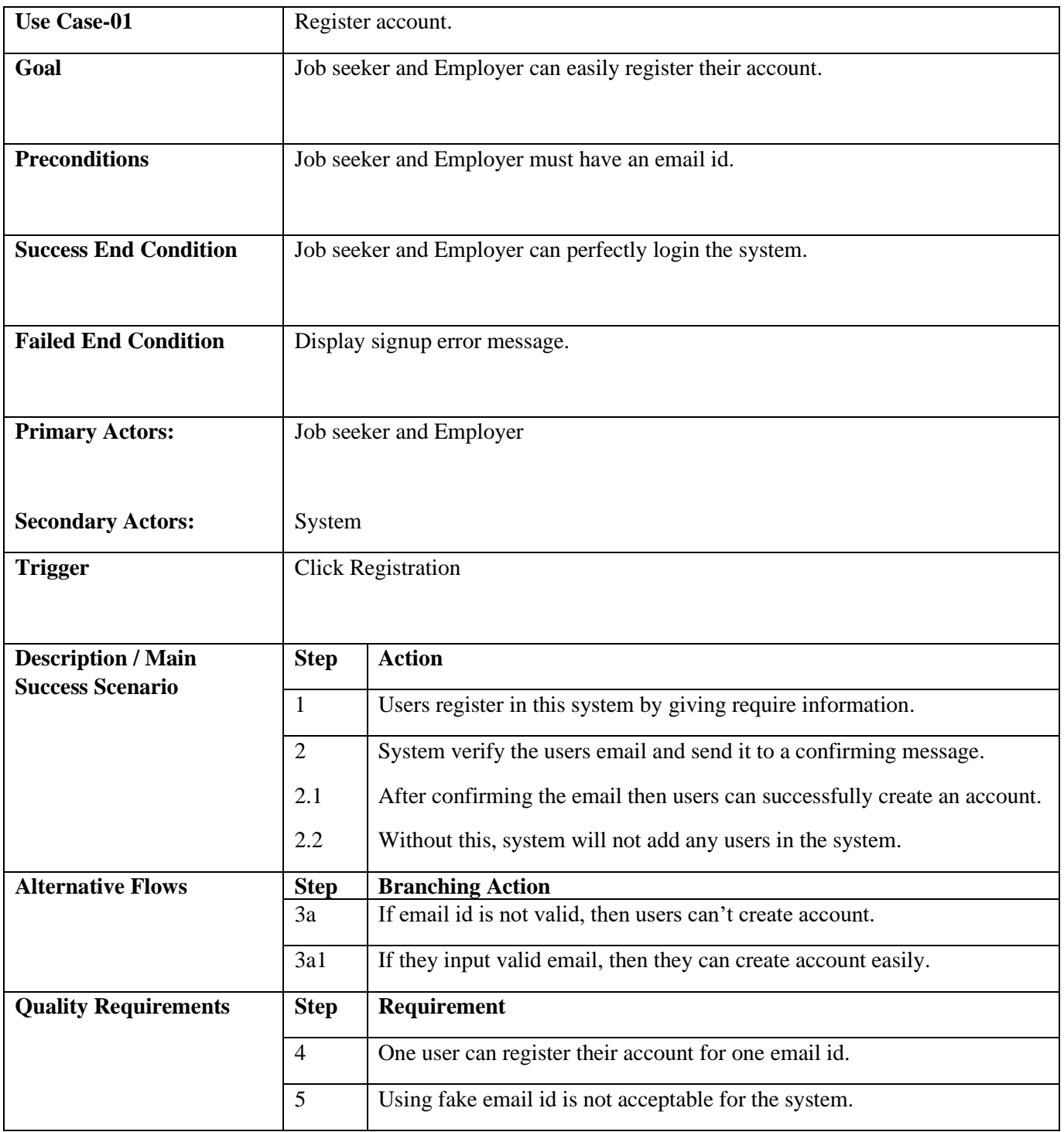

Table 1.1: Register Account

## <span id="page-20-0"></span>**3.1.2 Login**

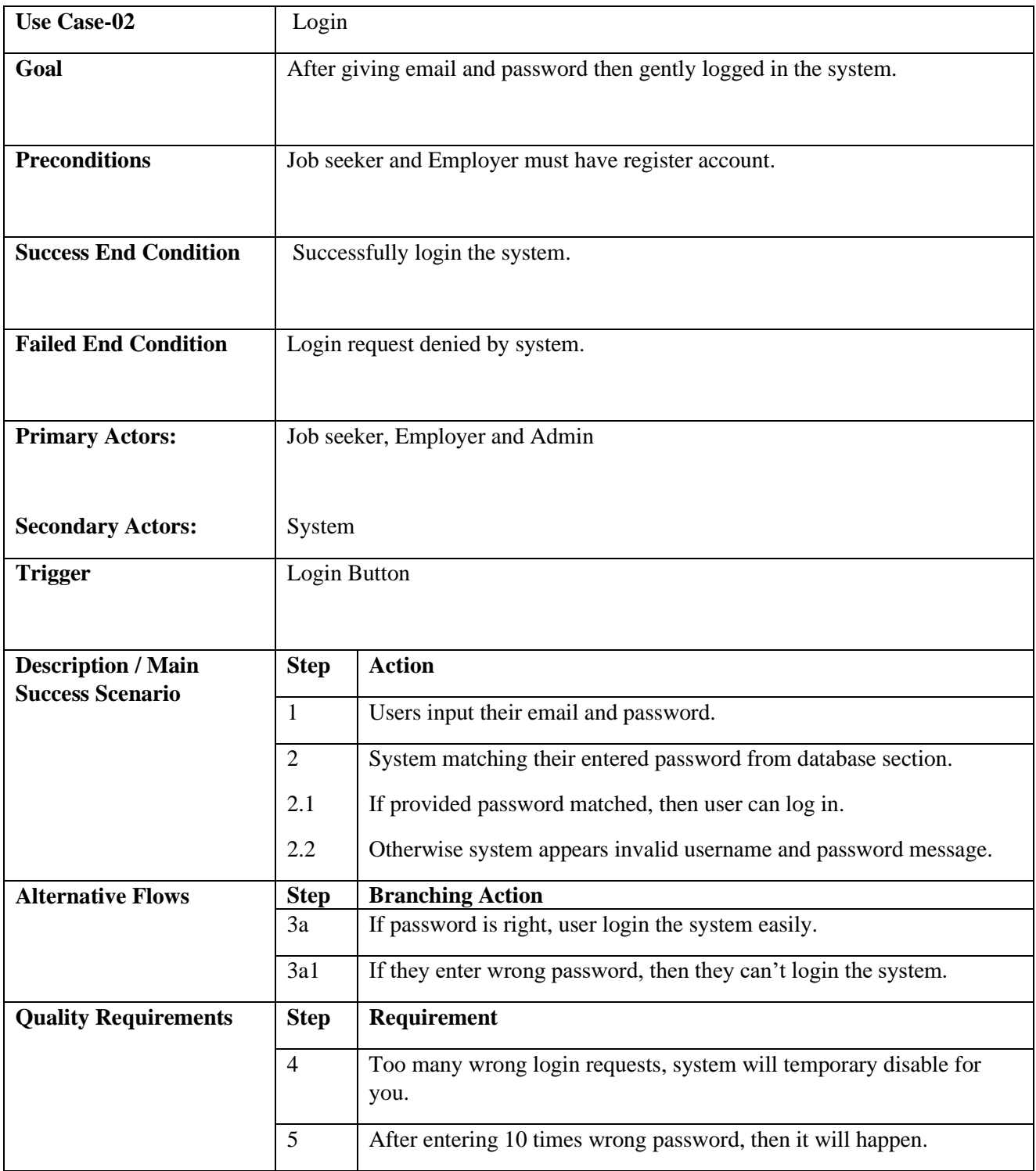

Table 1.2: Login

#### <span id="page-21-0"></span>**3.1.3 Edit Profile**

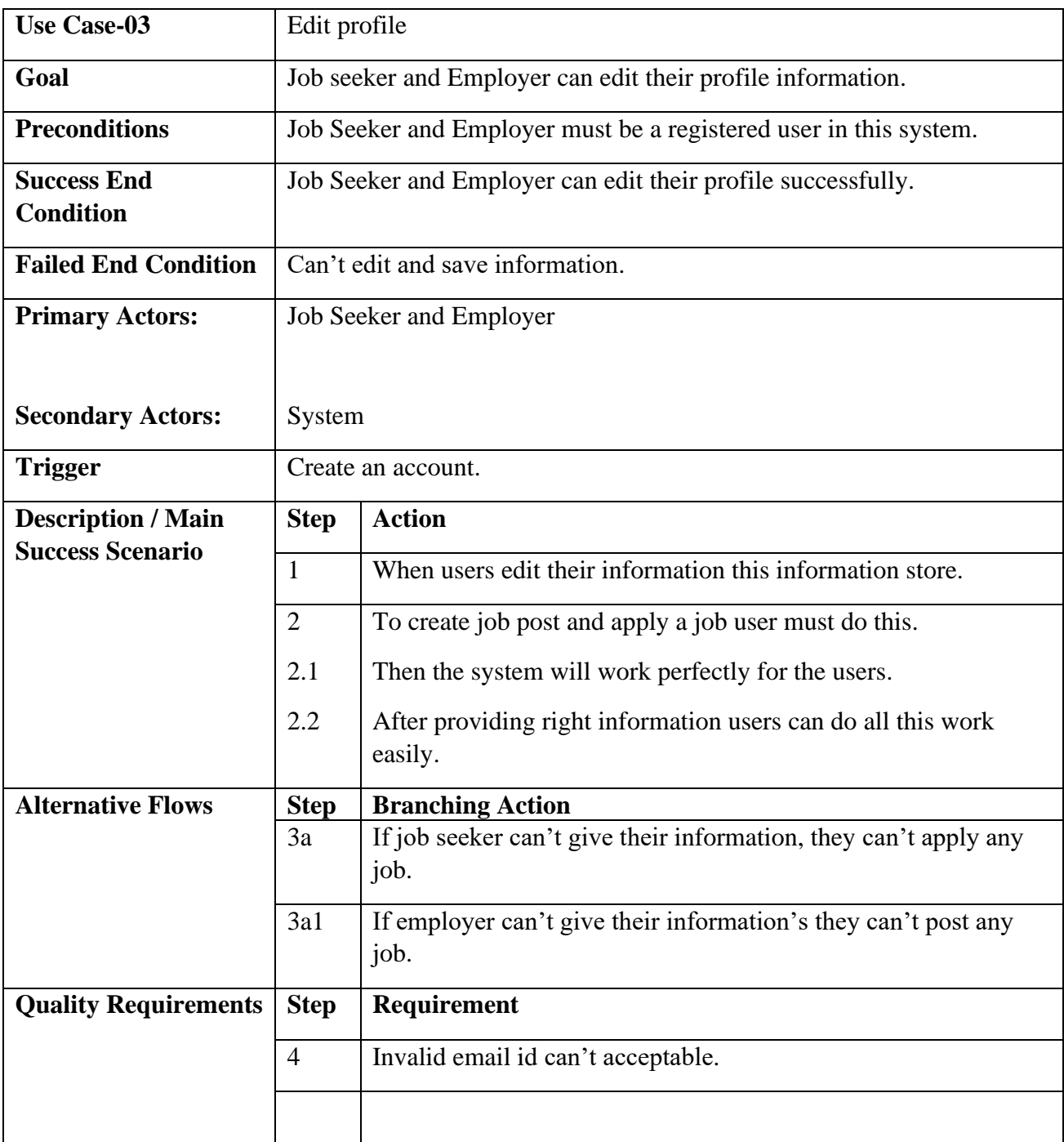

Table 1.3: Edit Profile

#### <span id="page-22-0"></span>**3.1.4 Post Job**

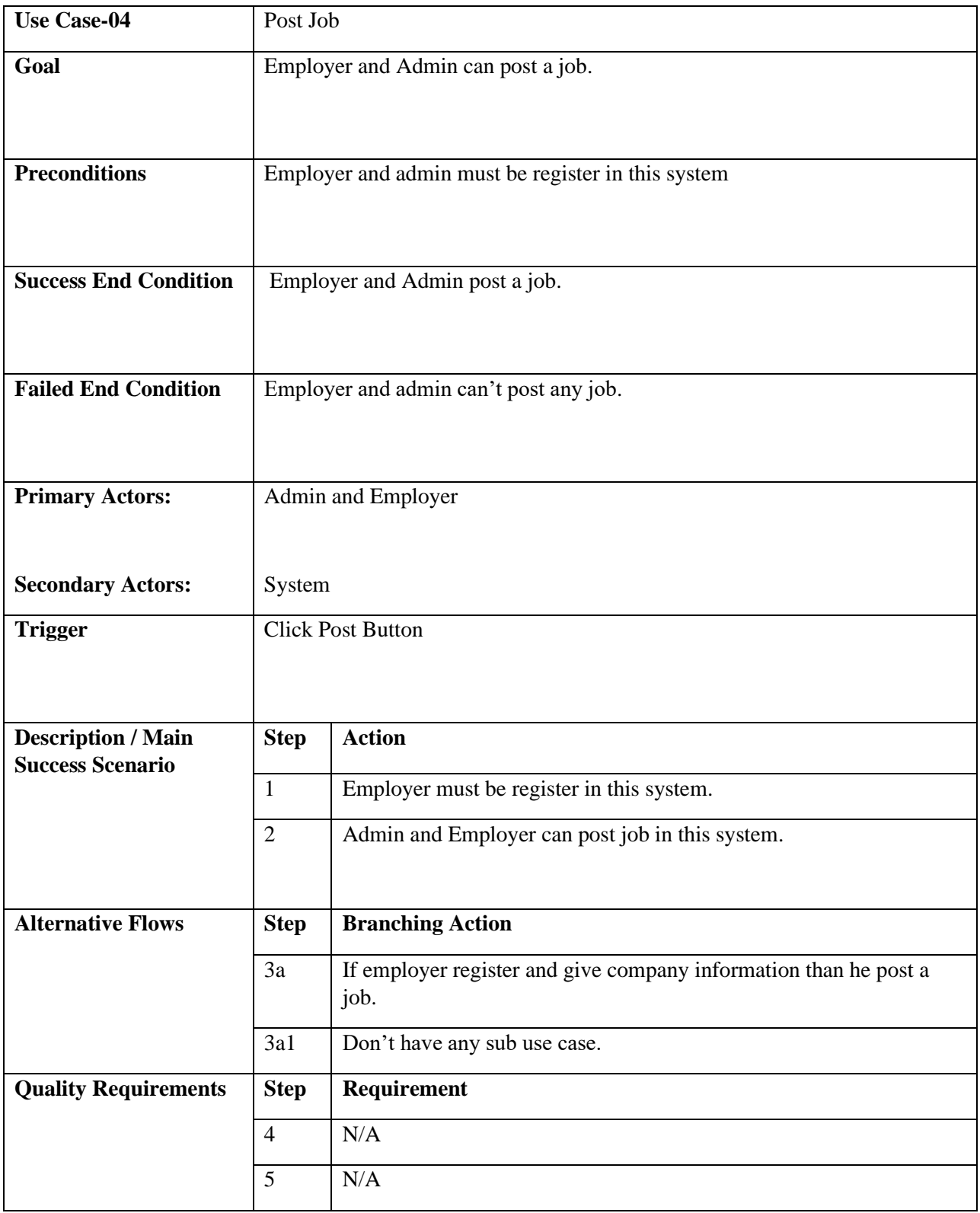

Table 1.4: Post Job

## <span id="page-23-0"></span>**3.1.5 Apply Job**

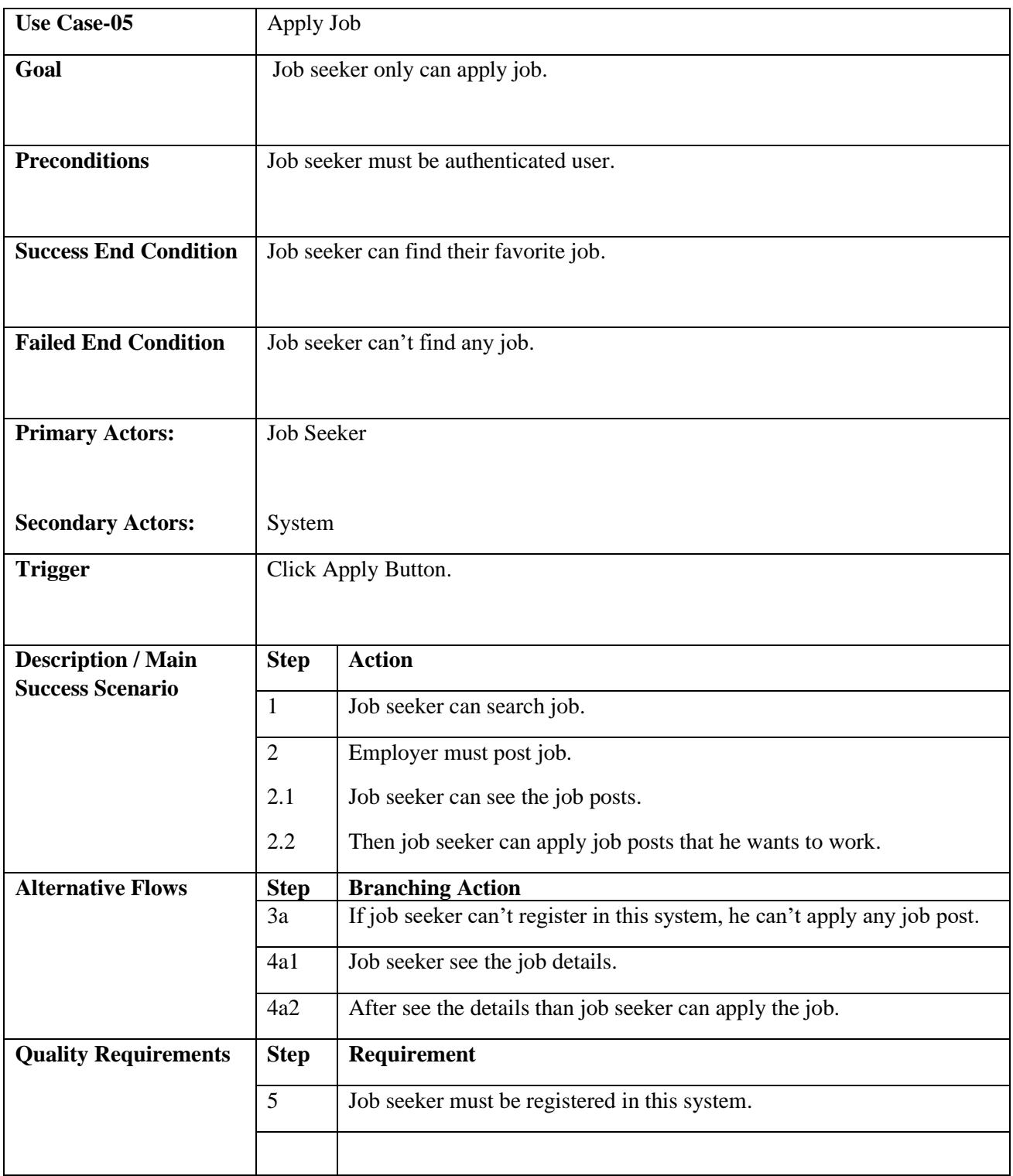

Table 1.5: Apply Job

#### <span id="page-24-0"></span>**3.1.6 Sort Job List**

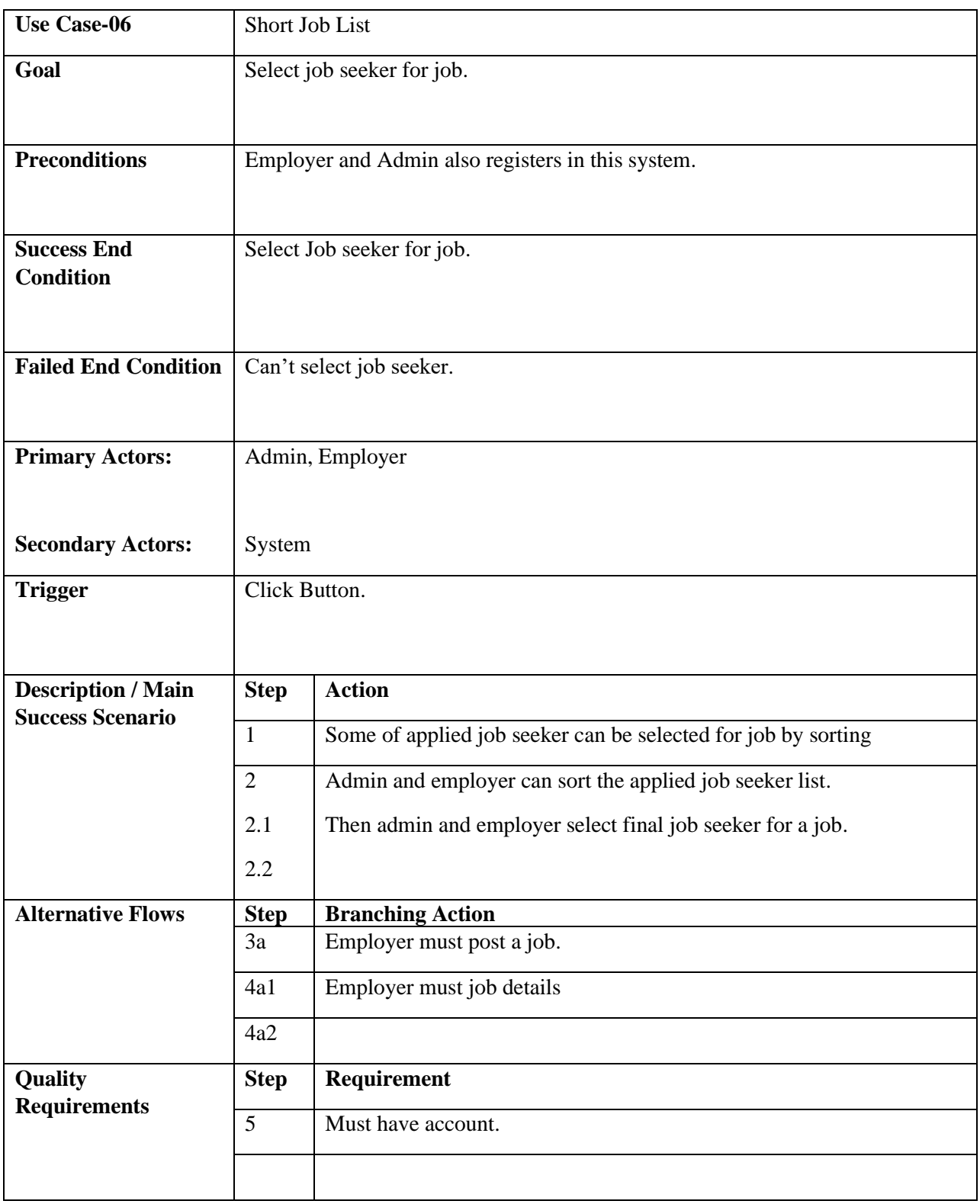

Table 1.6: Sort Job List

#### <span id="page-25-0"></span>**3.2 Activity Diagram**

I have prepared some activity diagram according to my use case. These activity diagrams are properly referring the flow of the individual conditions of my project.

#### <span id="page-25-1"></span>**3.2.1 Register Account**

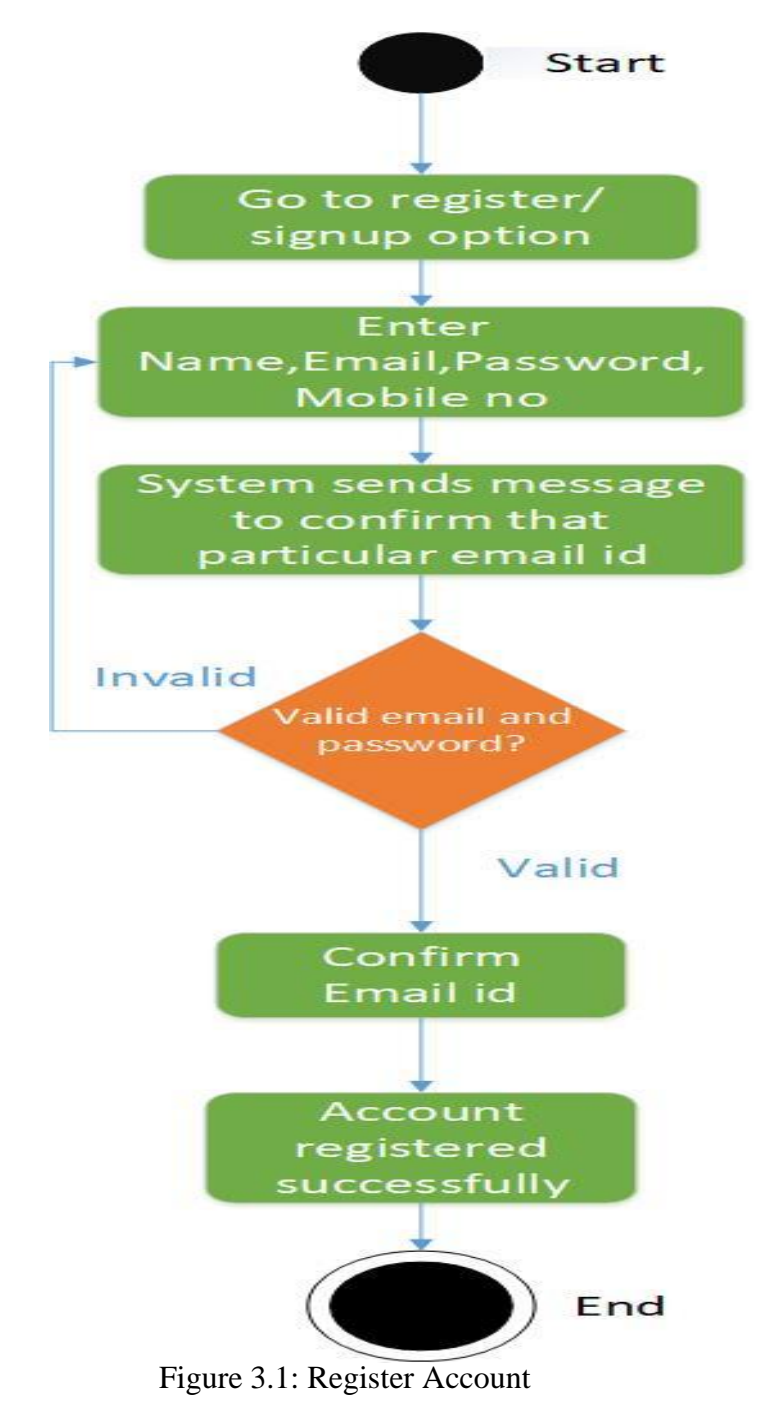

#### <span id="page-26-0"></span>**3.2.2 Login**

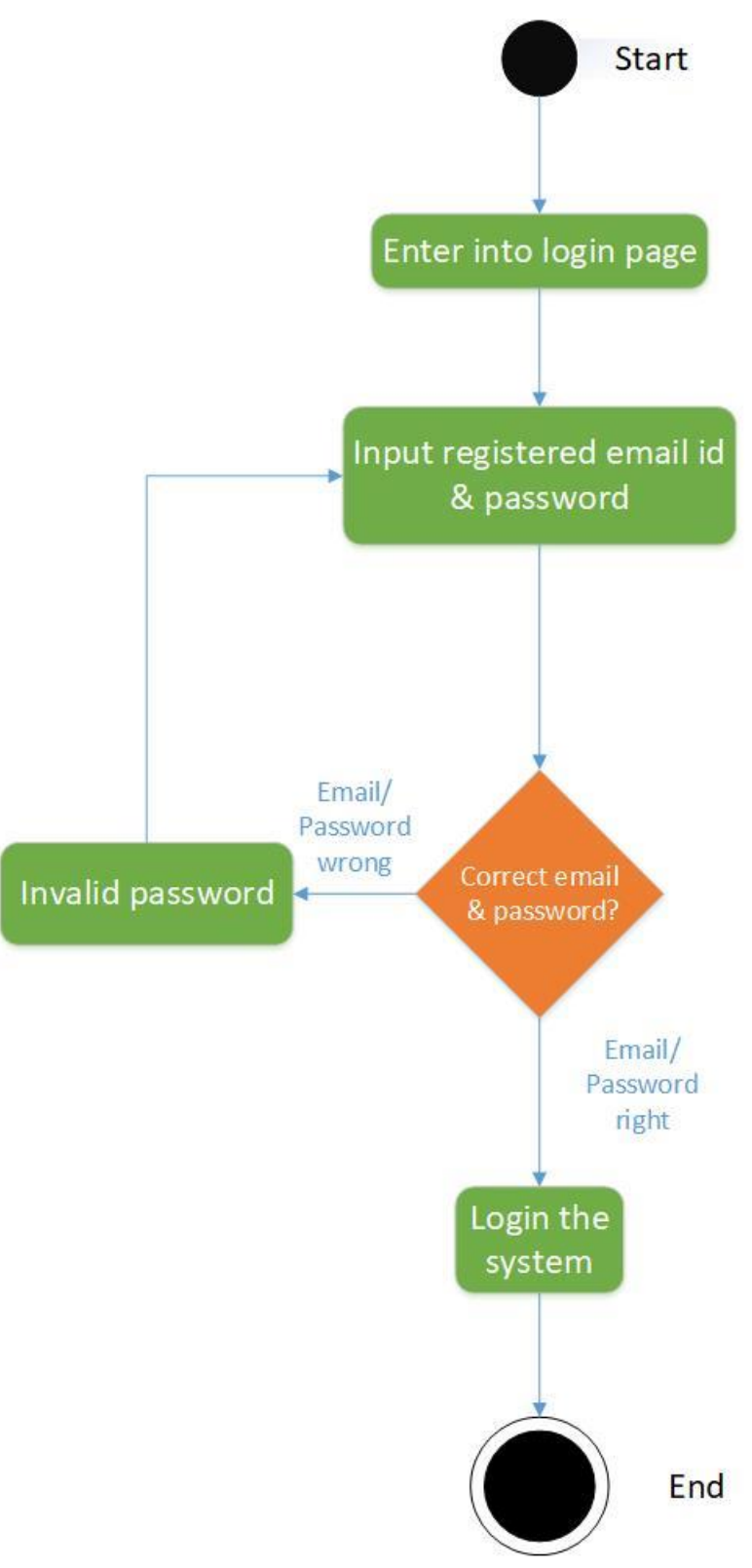

Figure 3.2: Login

#### <span id="page-27-0"></span>**3.2.3 Edit Profile**

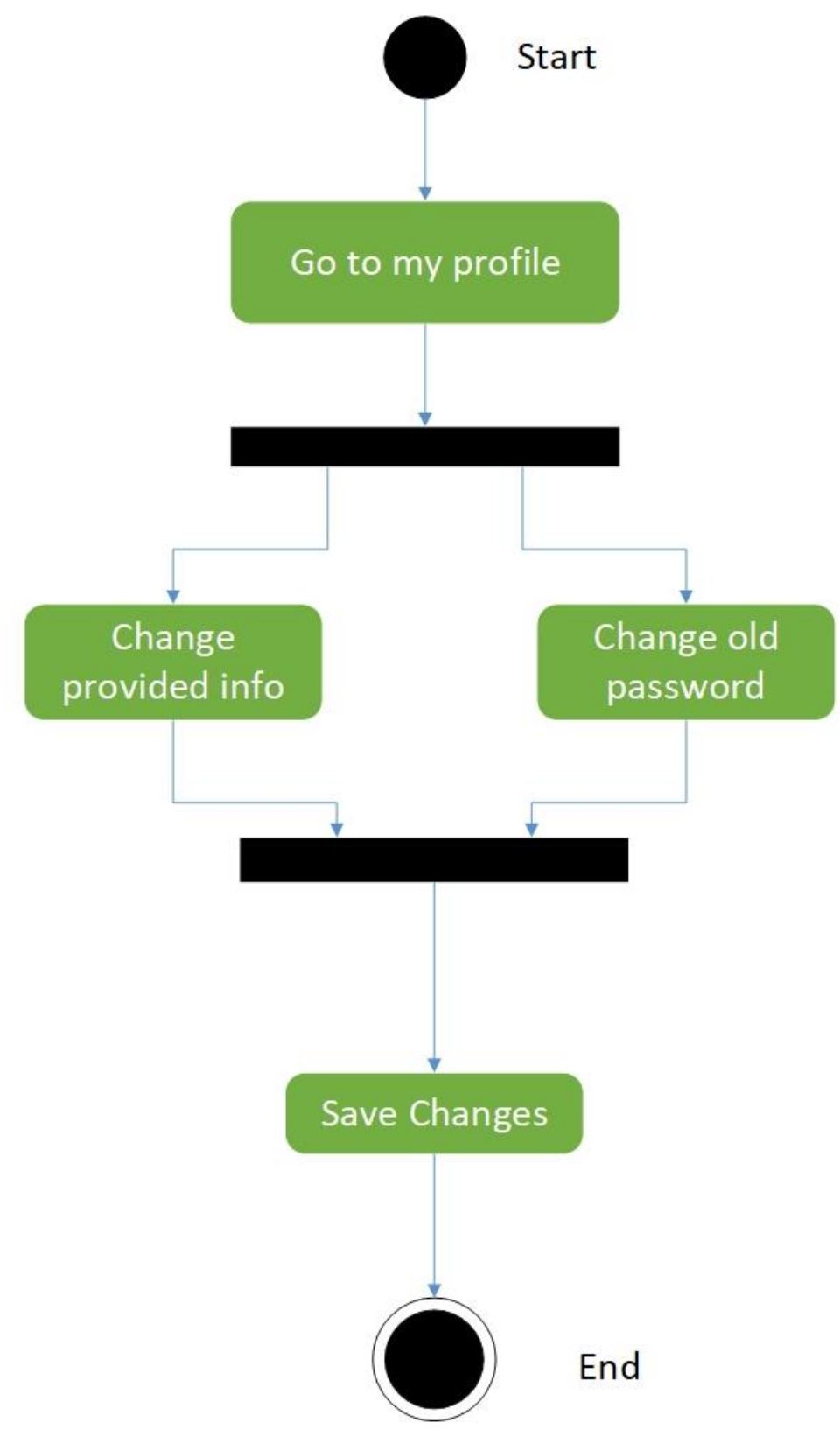

#### <span id="page-28-0"></span>**3.2.4 Job Post**

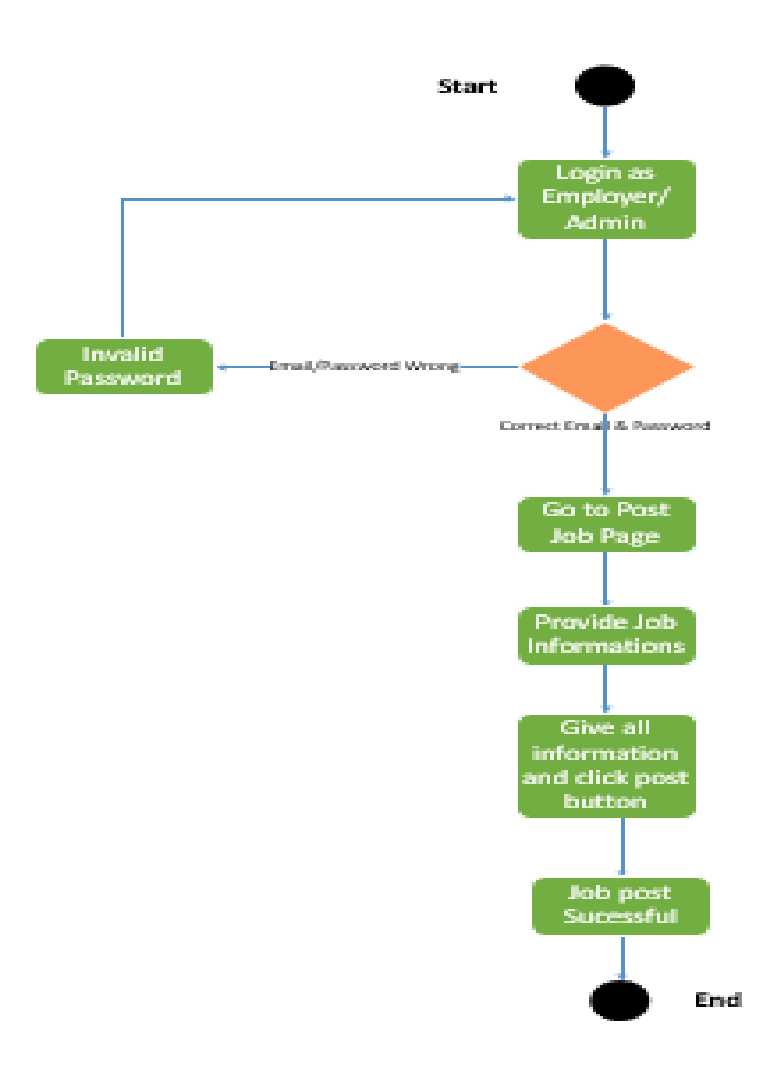

Figure 3.4: Job Post

#### <span id="page-29-0"></span>**3.2.5 View Job Post**

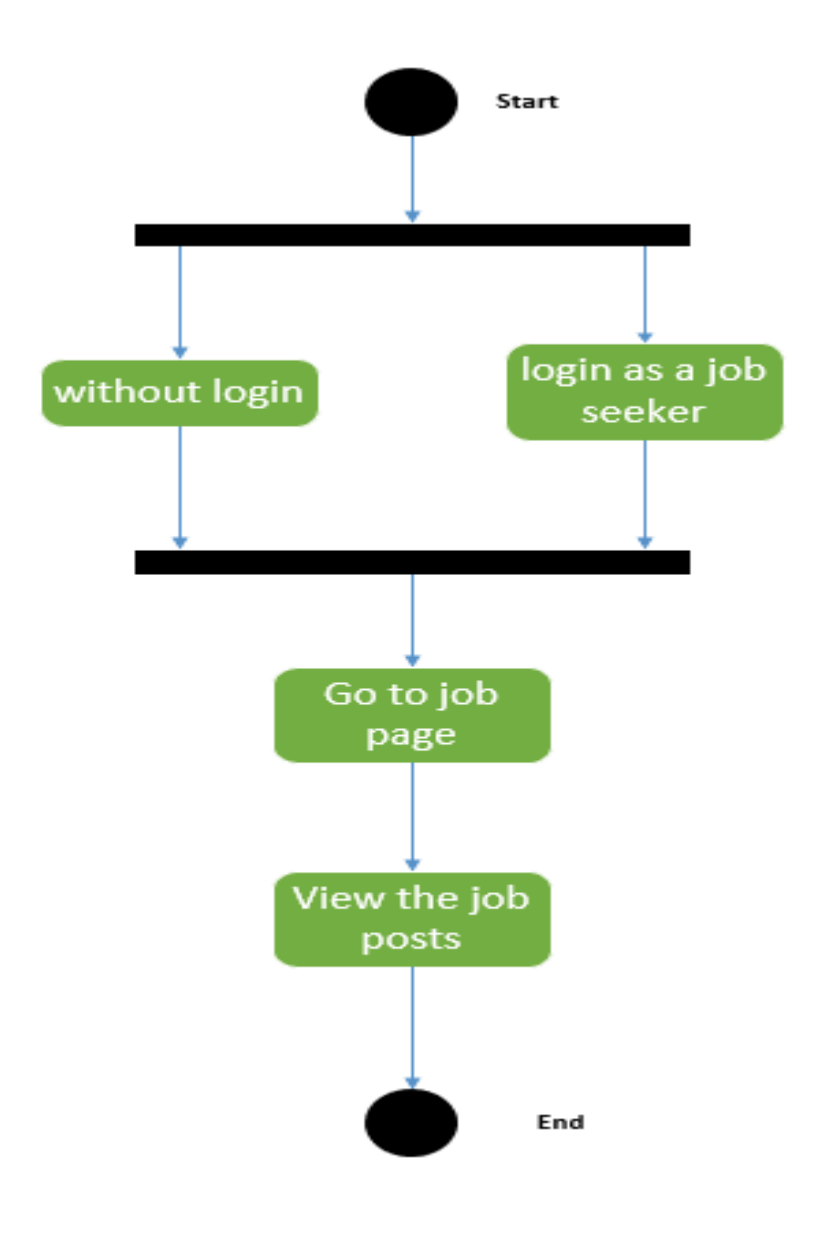

Figure 3.5: View Job Post

#### <span id="page-30-0"></span>**3.2.6 Search Job Post**

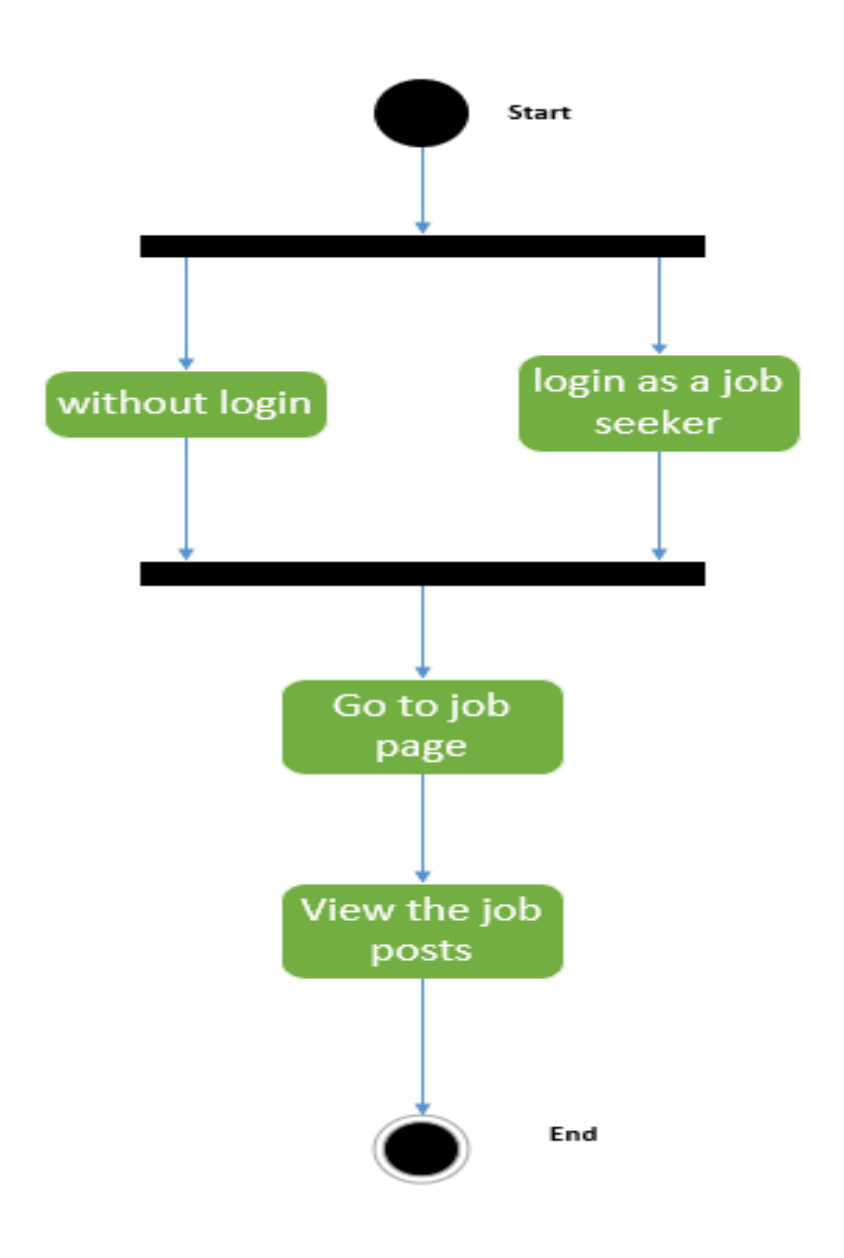

Figure 3.6: Search Job Post

#### <span id="page-31-0"></span>**3.2.7 Apply Job**

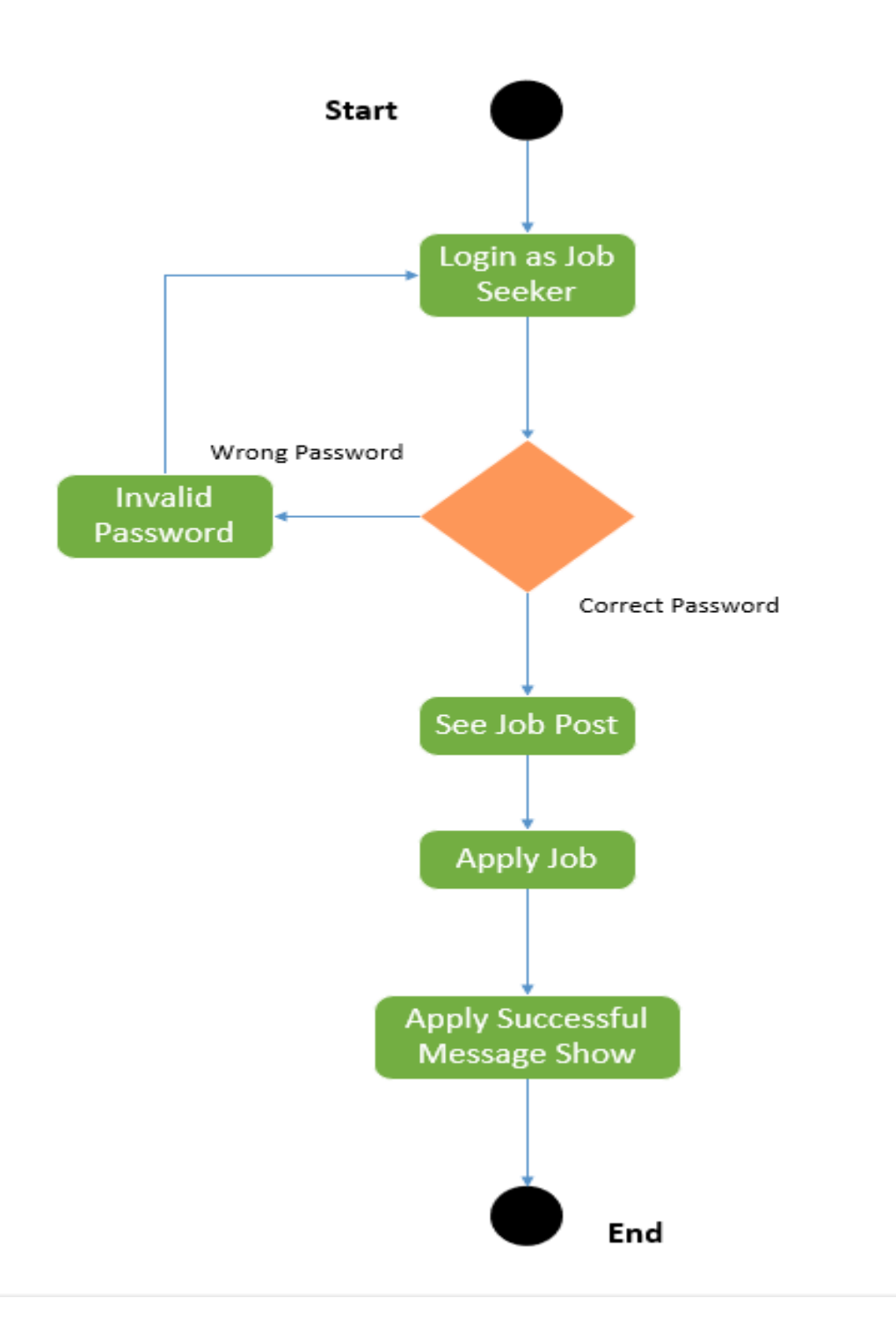

Figure 3.7: Apply Jobs

#### <span id="page-32-0"></span>**3.2.8 Sort Candidates List**

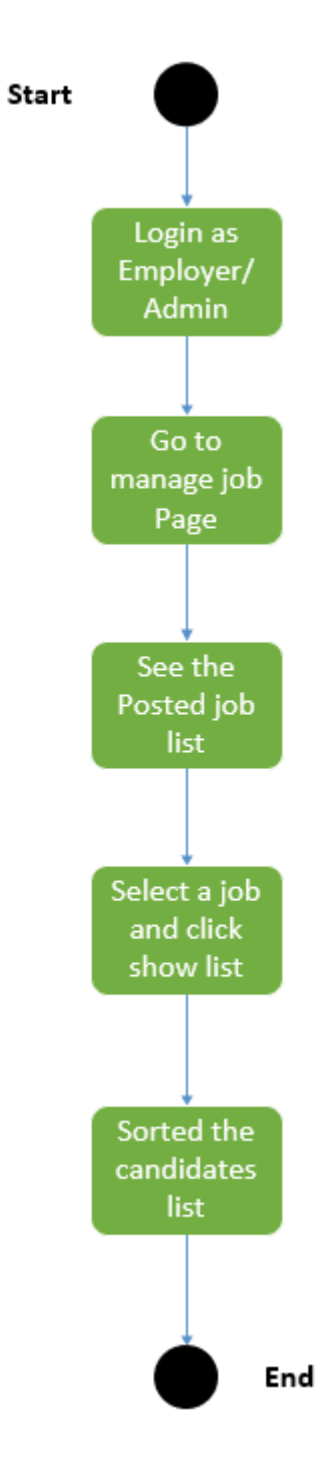

Figure 3.8: Sort Candidates

### <span id="page-33-0"></span>**3.2.9 Pending candidates for job**

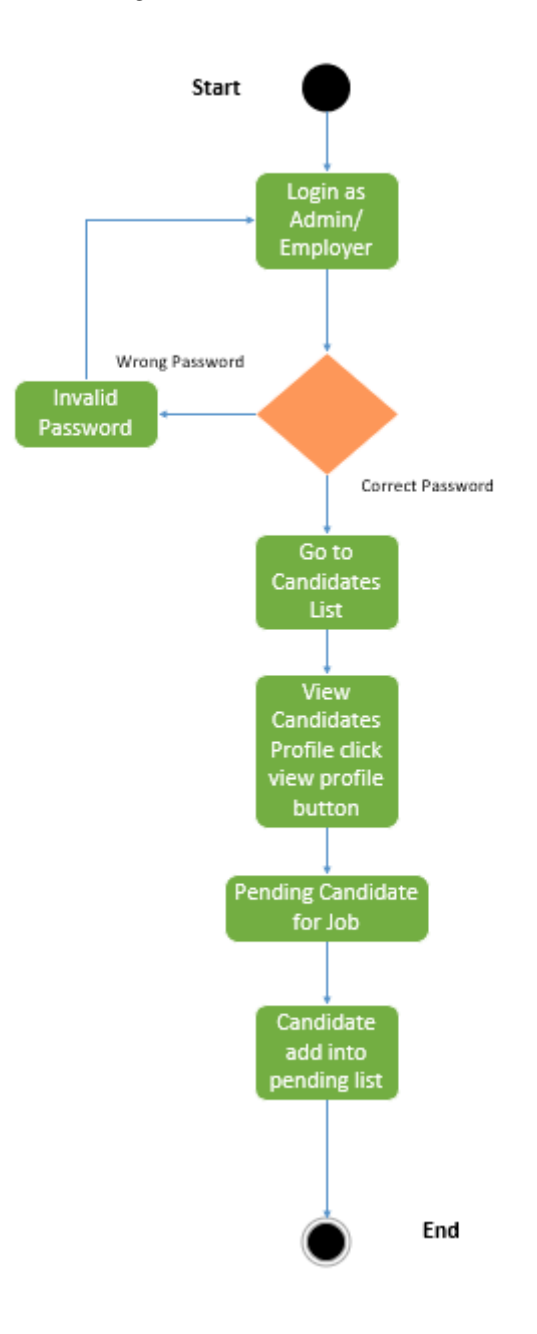

Figure 3.10: Pending Candidates for Job

#### <span id="page-34-0"></span>**3.2.10 Eliminate candidates for job**

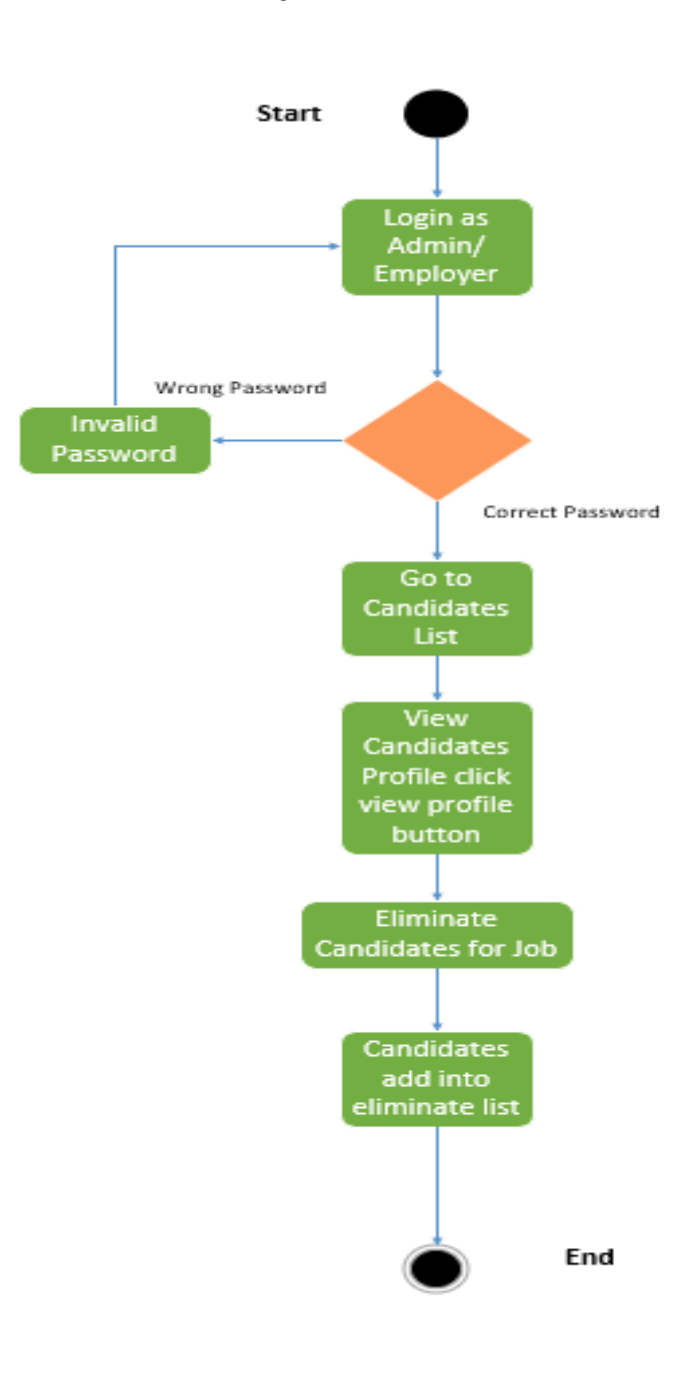

Figure 3.10: Eliminate Candidates for Job

#### <span id="page-35-0"></span>**3.3 Sequence Diagrams**

Mainly sequence diagrams understand us how the data will be followed in any application. Now we are going to show some sequence diagrams.

#### <span id="page-35-1"></span>**3.3.1 Register User**

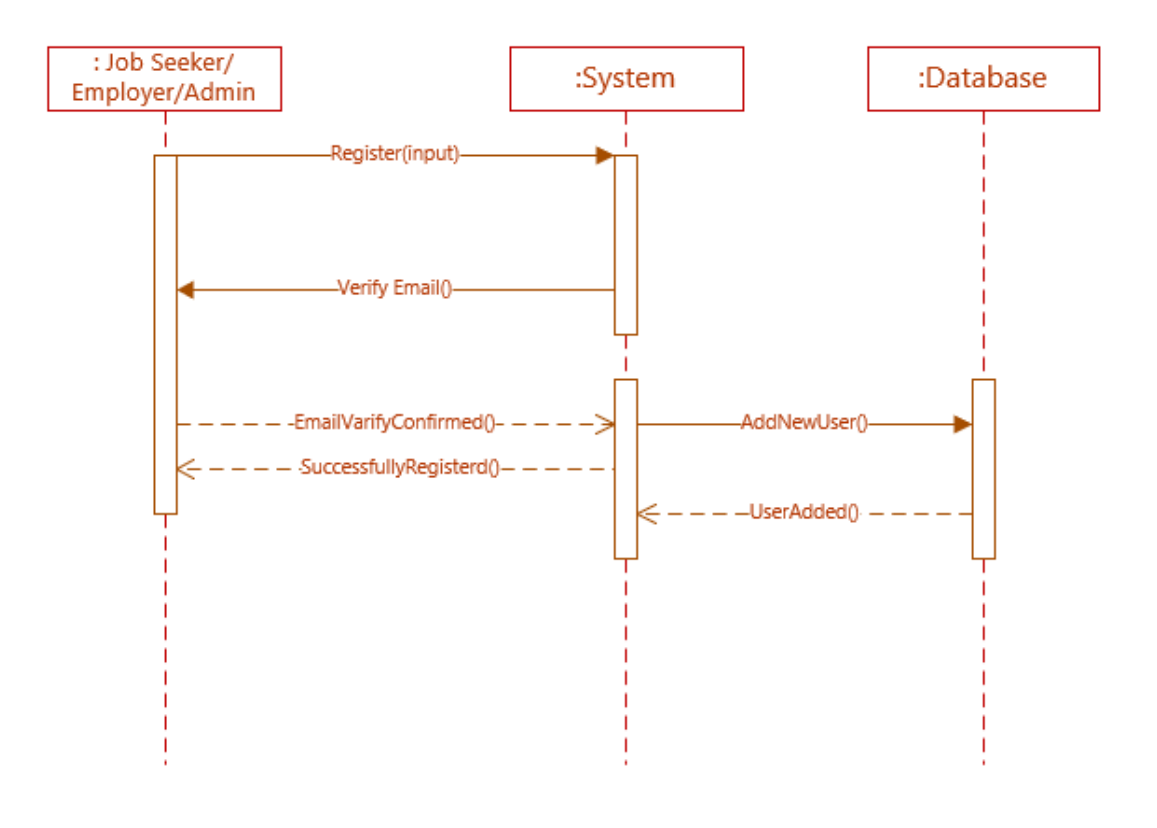

Figure 3.11: Sequence diagram for register account

## <span id="page-36-0"></span>**3.3.2 Login**

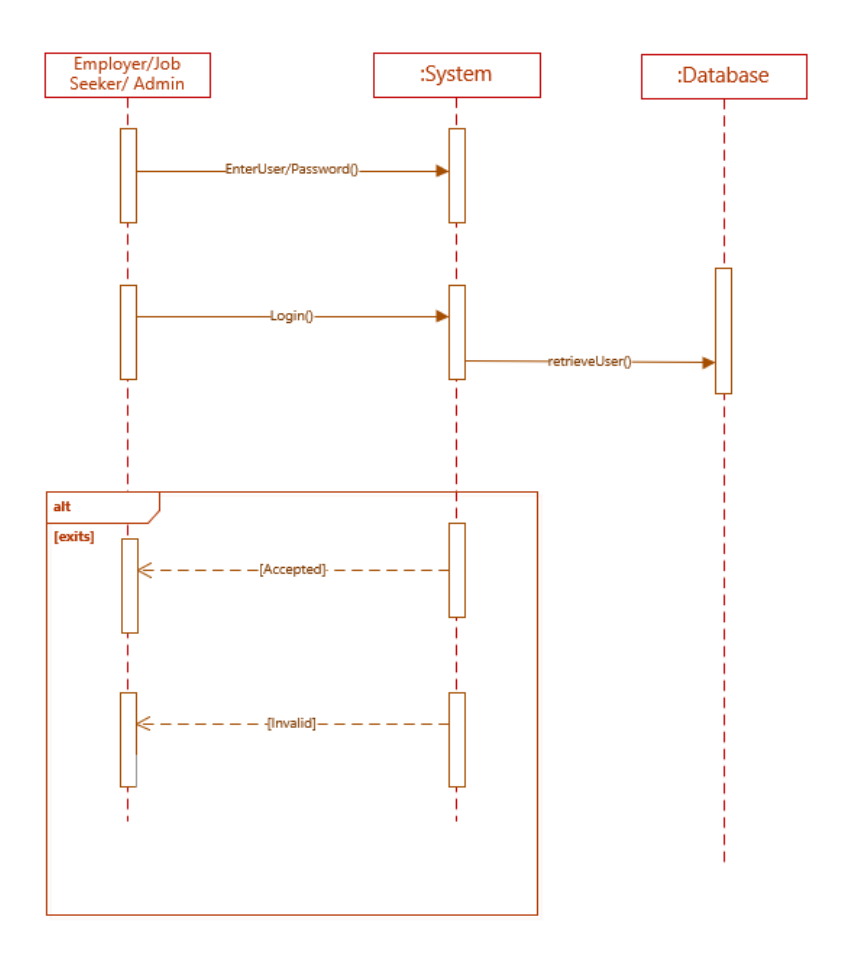

Figure 3.12: Sequence diagram for login

#### <span id="page-37-0"></span>**3.3.3 Edit Profile**

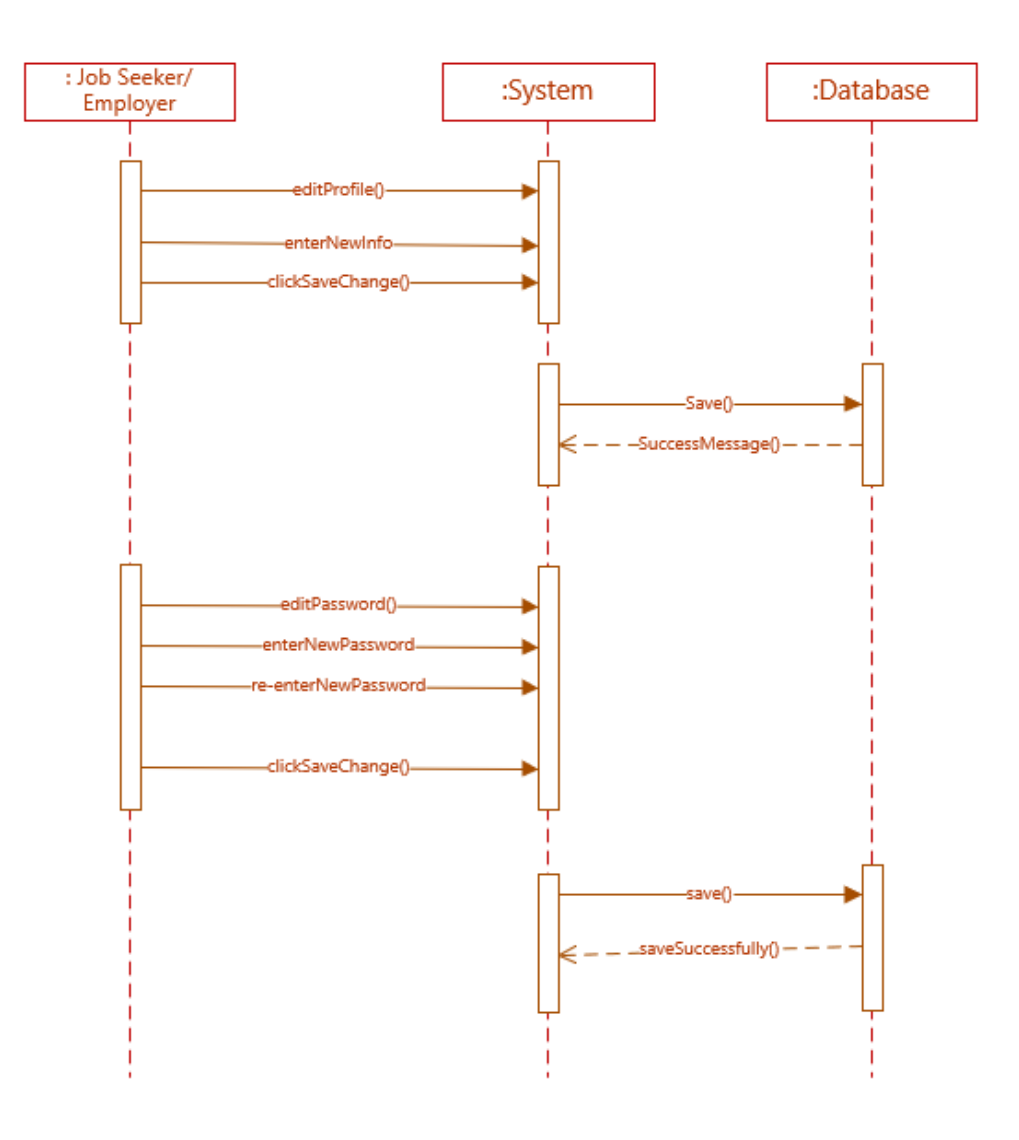

Figure 3.13: Sequence diagram for edit profile

#### <span id="page-38-0"></span>**3.3.4 PostJob**

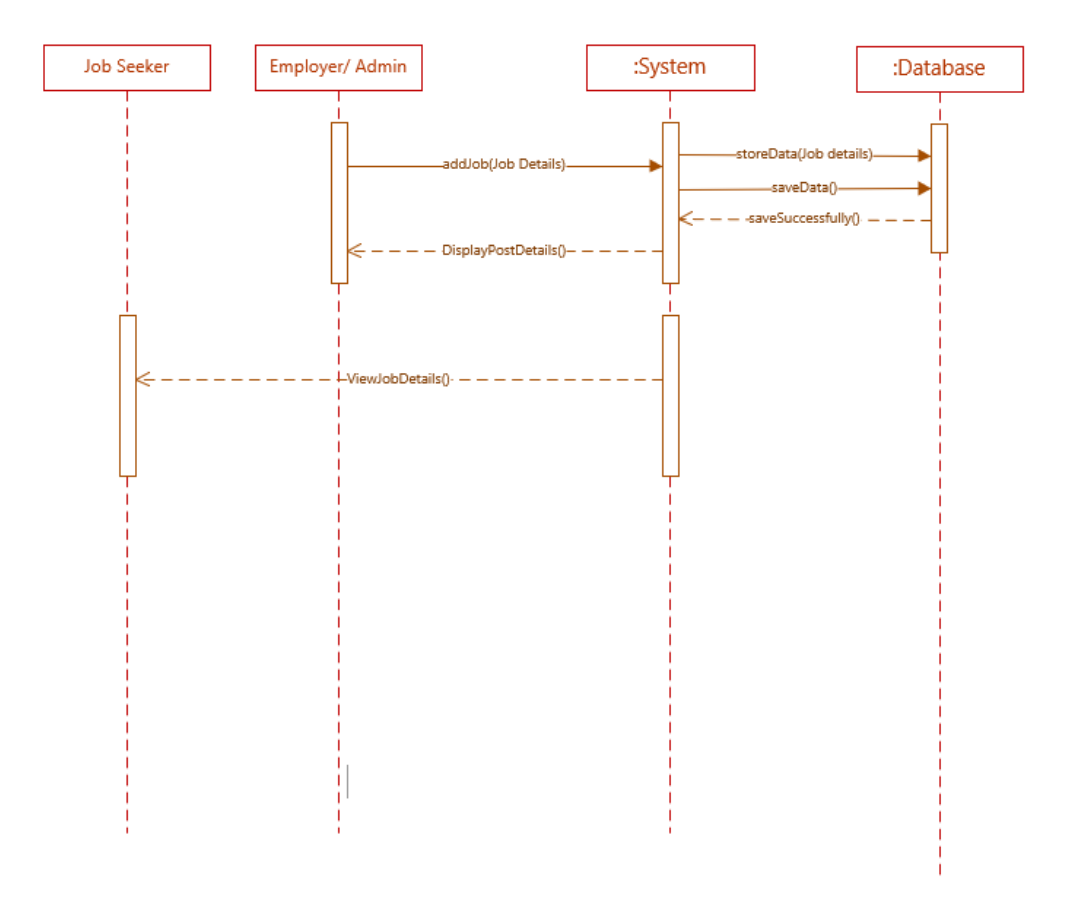

Figure 3.14: Sequence diagram for post job

#### <span id="page-39-0"></span>**3.3.5 Search Job**

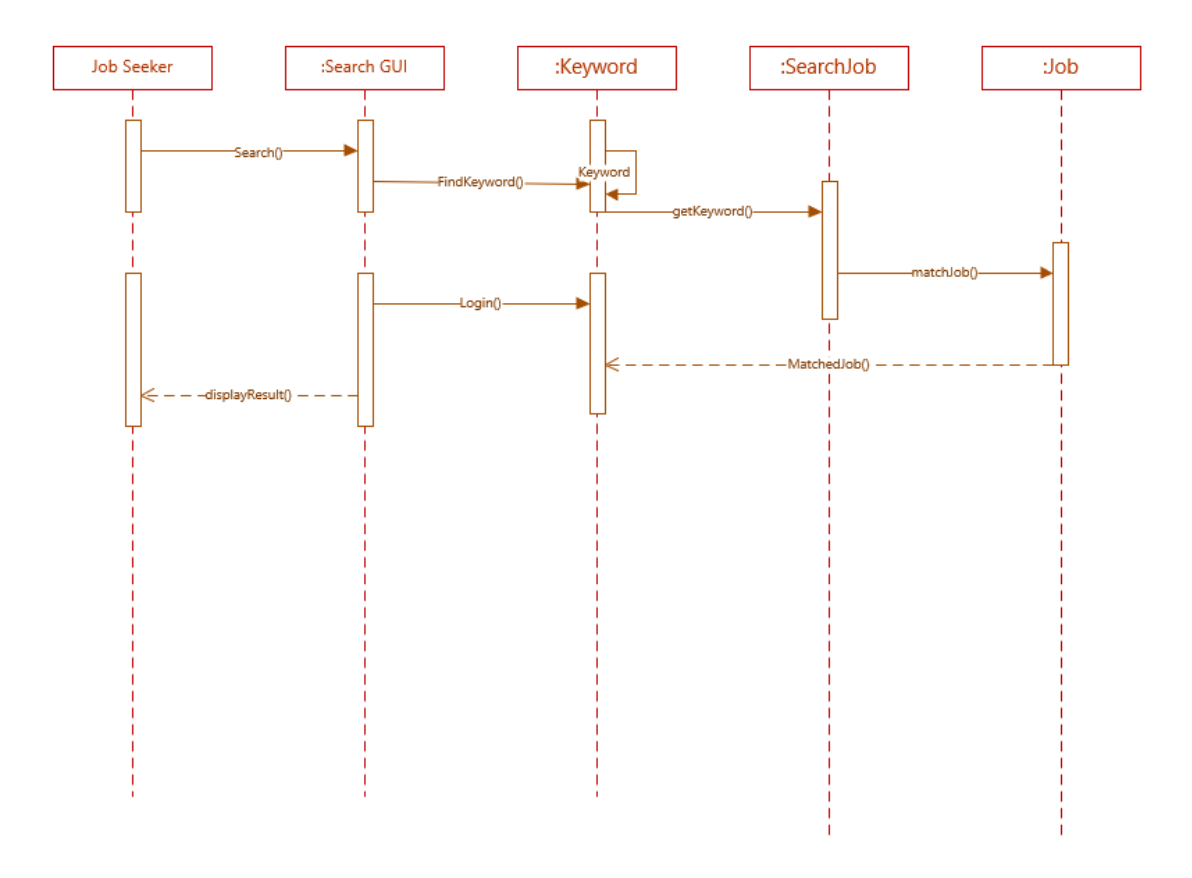

Figure 3.15: Sequence diagram for search job

## <span id="page-40-0"></span>**3.3.6 Apply Job**

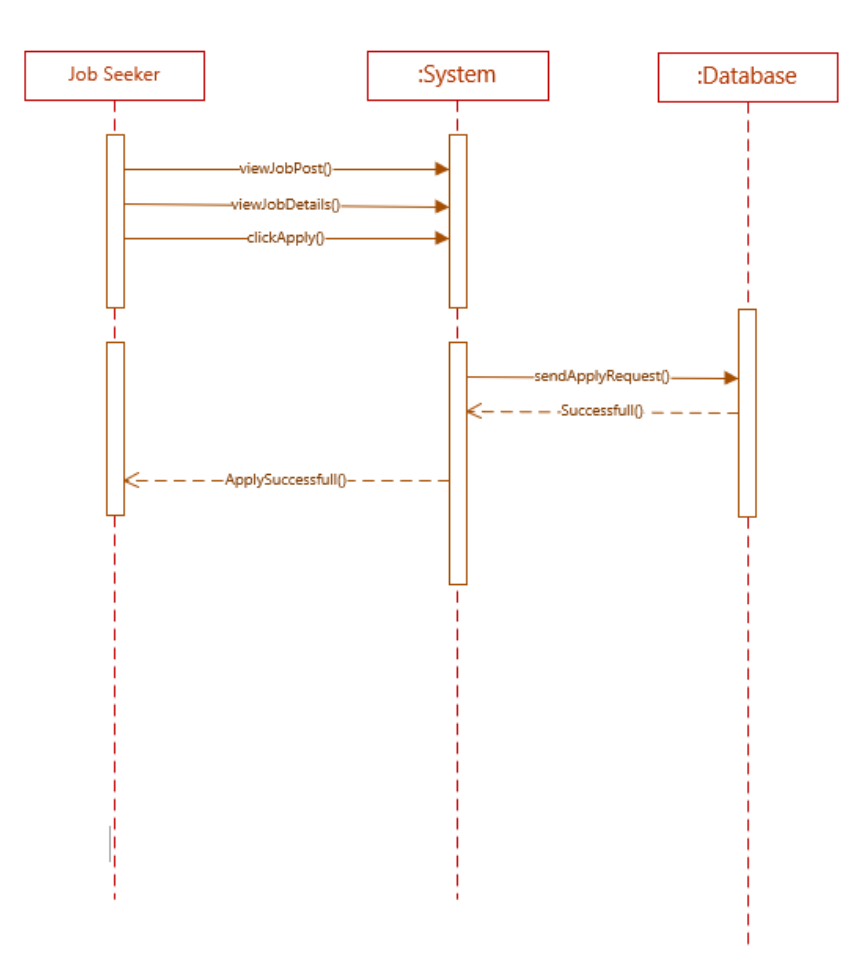

Figure 3.16: Sequence diagram for apply job

## **Chapter 4**

## **System Design Specification**

#### <span id="page-41-2"></span><span id="page-41-1"></span><span id="page-41-0"></span>**4.1 Development tools and technology**

Software development tools are utilized to create the system. There are various types of instruments for programming designers to make the procedure of programming improvement smooth. However, presently I will make reference to a portion of the apparatuses that I am utilizing to build up my task.

#### <span id="page-41-3"></span>**4.1.1 User Interface Technology**

First of all, after landing any application, interface of that software is appeared to the user. So, the importance of user interface is very high. For success of any software application, a good looking user interface plays a vital role. User interface includes using good image, graphics, typography, stylesheets, scripting etc.

#### <span id="page-41-4"></span>**4.1.2 Implemented tools and platform**

As I have said before, there are some tools and technologies that need to be used for developing software. It is very important to determine which tools and platforms are the best match of my requirements. After making a proper decision, one need to start using them.

#### **4.1.2.1 Integrated Development Environment**

IDE stands for Integrated Development Environment. Programmers write code on IDE. After that IDE provide the feature to execute the source code. For developing my web application, I have used two IDE.

#### **4.1.2.2 Web Server**

We have used apache server. It is a free and open source software to use. It can be used on cross platform. It supports a wide range of features and most of them are already implemented as compiled modules. This module can extend the main features or core functionality.

#### **4.1.2.3 Database Server**

For developing our whole project, we have followed Relational Database Management System or RDBMS. And we find that MySql provides the feature of RDBMS

#### <span id="page-42-0"></span>**4.2 Database Design Diagram**

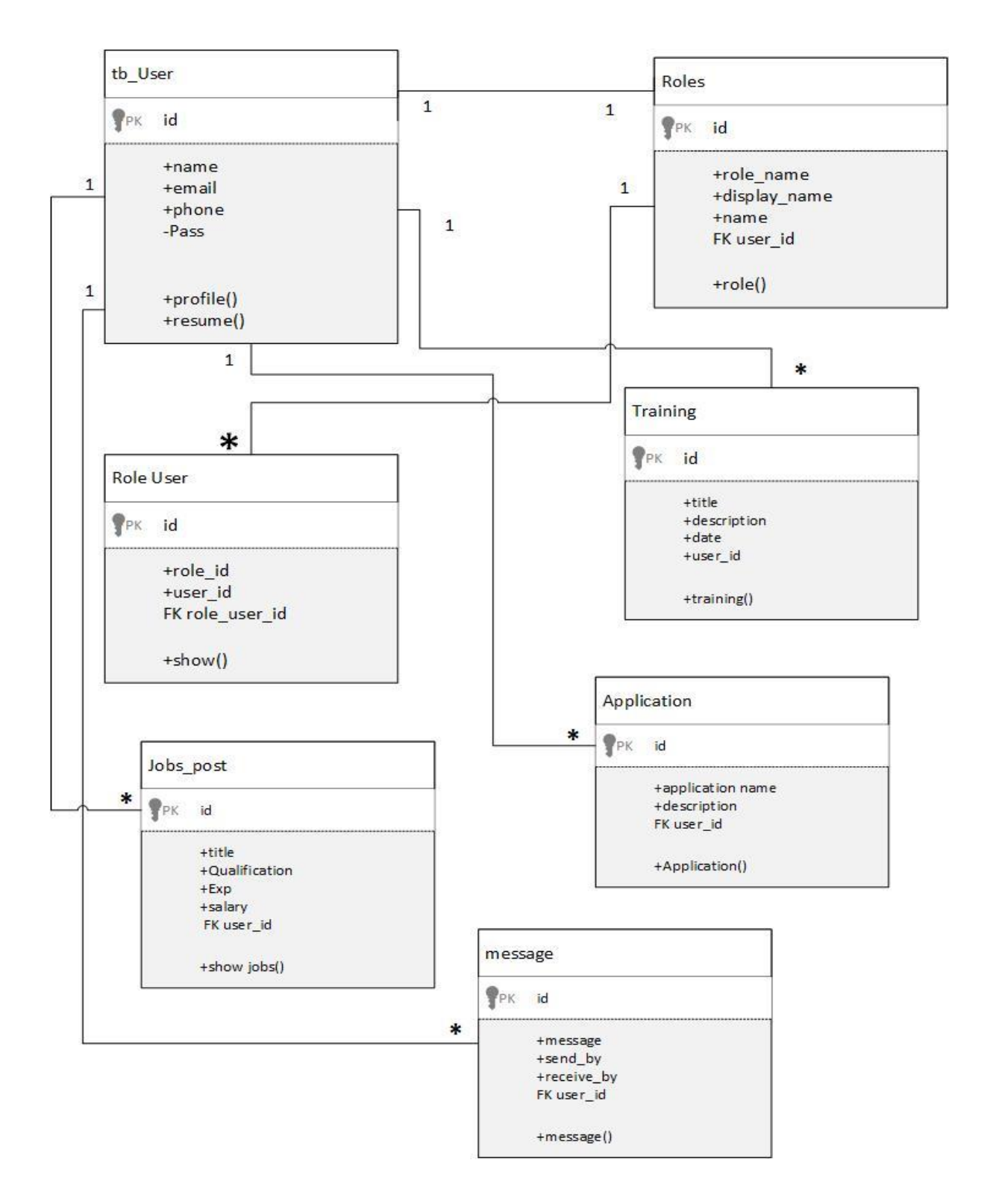

Figure 4.2: Database Design

## **Chapter 5**

## **System Test**

#### <span id="page-43-2"></span><span id="page-43-1"></span><span id="page-43-0"></span>**5.1 Testing Features**

Feature testing can be considered as making change to add or modify the new functionality to the existing project. To test the features and functionality, a new test set is to be written for testing purpose.

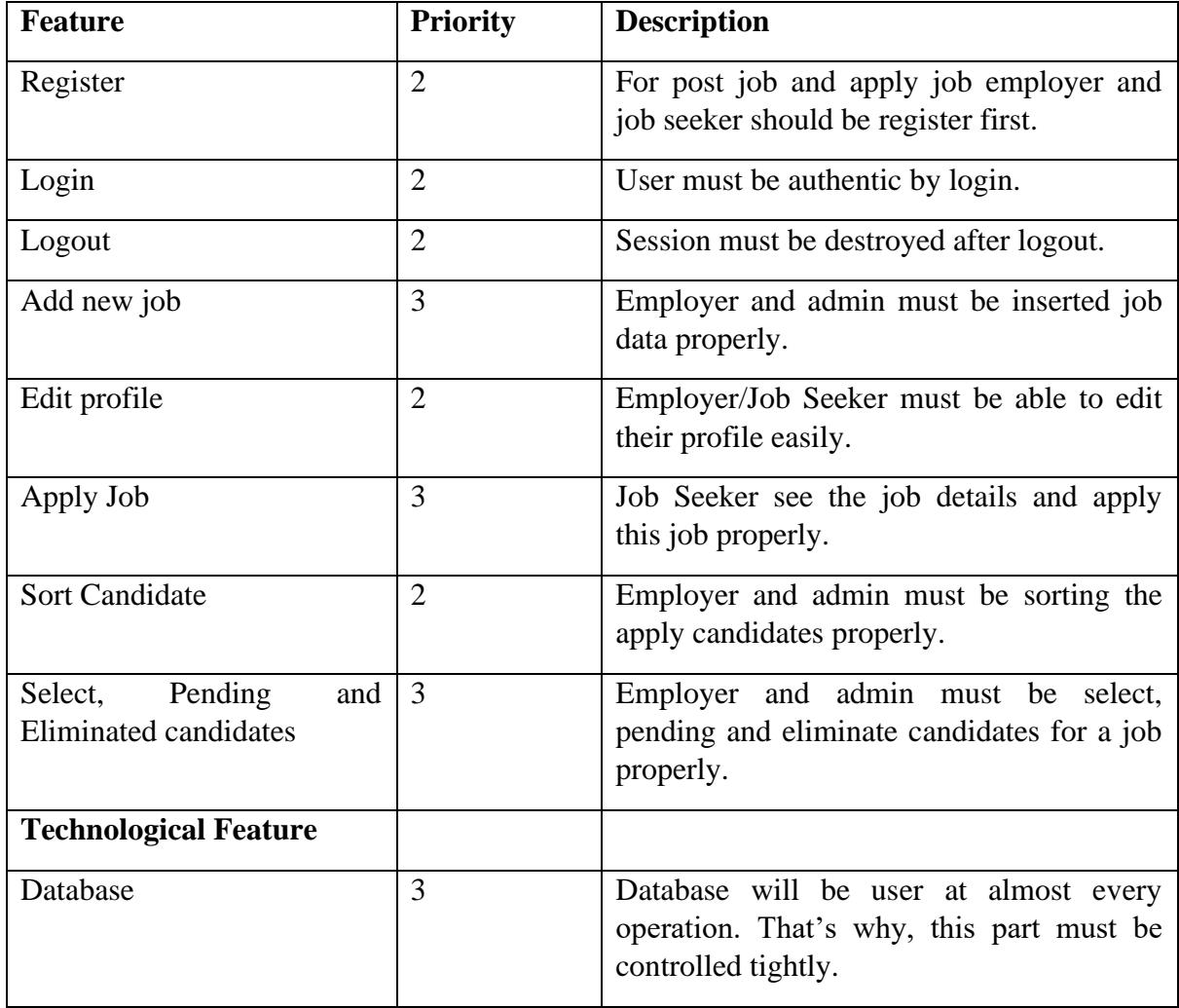

#### <span id="page-43-3"></span>**5.1.1 Feature to be tested**

Table 2.1: Feature to be tested

#### <span id="page-44-0"></span>**5.2 Testing Strategy**

Testing strategy is to be considered as a general purpose of testing process. Testing object, testing function methods, total available resources are included to the testing strategy.

#### <span id="page-44-1"></span>**5.2.1 Test approach**

To complete the test process, testers must take some approach. There are mainly two test approach.

- □ **Automation testing:** Automation testing is a name of testing technique by which test engineers prepare some scripts according to test plan and after that they use suitable tools to perform testing of the software. Nowadays, almost every software company follow the approach of automation testing.
- **Manual testing:** Manual testing is also a name of technique of testing by searching out the bugs or vulnerability in an application. In this process, test engineers manually test and execute the test cases without having any automation tools.

#### **5.2.1.1 Black Box Testing**

Black box testing is a software testing method by which test engineers test the software without having knowledge of the internal architecture of the application that need to be tested. It is also known as behavioral testing. Black box testing can be both functional or nonfunctional. It ignores the internal mechanism of a system.

#### **5.2.1.2 Equivalent Class Partitioning**

Equivalent class partitioning is also known as equivalent partitioning. In this technique input data is to be divided into groups. Those group of data are expected to perform as similar behavior. Each groups works as same as other groups also.

#### **5.2.1.3 Boundary Value Analysis**

Boundary value analysis is a name of software testing by which input data can be included within a boundary range. Following this strategy, test engineers firstly define the boundary value.

#### **5.2.1.4 White Box Testing**

White box testing is also a name of testing approach which is also known as clear box testing, glass box testing, open box testing, transparent box testing, code based testing or structural testing.

Testers can also predict the output of every test cases for white box testing. White box testing can be classified into some levels. Such as:

- $\Box$  Unit Testing
- □ Integration Testing

## <span id="page-45-0"></span>**5.4 Trace Ability**

| <b>Project Manager</b> |                      |                    | <b>Business Analyst Lead</b>      |                  |                 |  |  |
|------------------------|----------------------|--------------------|-----------------------------------|------------------|-----------------|--|--|
| <b>QA</b> Lead         |                      |                    | <b>Target Implementation Date</b> |                  |                 |  |  |
| BR#                    | Category /           | Requirement        | <b>Use Case</b>                   | <b>Test Case</b> | <b>Comments</b> |  |  |
|                        | <b>Functionality</b> | <b>Description</b> | Reference                         | Reference        |                 |  |  |
|                        |                      |                    |                                   |                  |                 |  |  |
| $BR-1$                 | Functional           | Register Account   | Use case                          | Test case        | Good            |  |  |
|                        |                      |                    | 3.1.1                             | 5.6.1            |                 |  |  |
| $BR-2$                 | Functional           | Post Job           | Use case                          | Test case        | Average         |  |  |
|                        |                      |                    | 3.1.3                             | 5.6.6            |                 |  |  |
| $BR-3$                 | Functional           | Login              | Use case                          | Test case        |                 |  |  |
|                        |                      |                    | 3.1.2                             | 5.6.2            | Good            |  |  |
| $BR-4$                 | Functional           | Logout             | Use case                          | Test case        | Good            |  |  |
|                        |                      |                    | N/A                               | 5.6.3            |                 |  |  |
| <b>BR-5</b>            | Functional           | Search job         | Use case                          | Test case        | Average         |  |  |
|                        |                      |                    | 3.1.6                             | 5.6.8            |                 |  |  |
| <b>BR-6</b>            | Functional           | Add job            | Use case                          | Test case        | Good            |  |  |
|                        |                      |                    | 3.1.5                             | 5.6.4            |                 |  |  |
| <b>BR-7</b>            | Functional           | Edit Profile       | Use case                          | Test case        |                 |  |  |
|                        |                      |                    | 3.1.4                             | 5.6.5            | Good            |  |  |
| <b>BR-8</b>            | Functional           | Apply Job          | Use case                          | Test case        | Average         |  |  |
|                        |                      |                    | 3.1.7                             | 5.6.9            |                 |  |  |
| <b>BR-9</b>            | Functional           | Sorting Candidates | Use case                          | Test case        | Average         |  |  |
|                        |                      |                    | 3.1.9                             | 5.6.7            |                 |  |  |
| <b>BR-10</b>           | Functional           | Manage Database    | Use case                          | Test case        | Good            |  |  |
|                        |                      |                    | 3.1.10                            | 5.6.10           |                 |  |  |

Table 2.3: Trace ability

#### <span id="page-46-0"></span>**5.5 Testing Environment**

Testing environment means to prepare the environment with hardware and software so that test engineers can be able to execute test cases as required. Besides hardware and software usage, network configuration might be needed to execute test plans.

For making the environment for testing, some key area need to setup. Those are:

- □ Test data
- □ Database server
- $\Box$  Client's operating system
- $\Box$  Front end running environment
- **Browser**
- $\Box$  System and application

#### **5.6.1 Register Account**

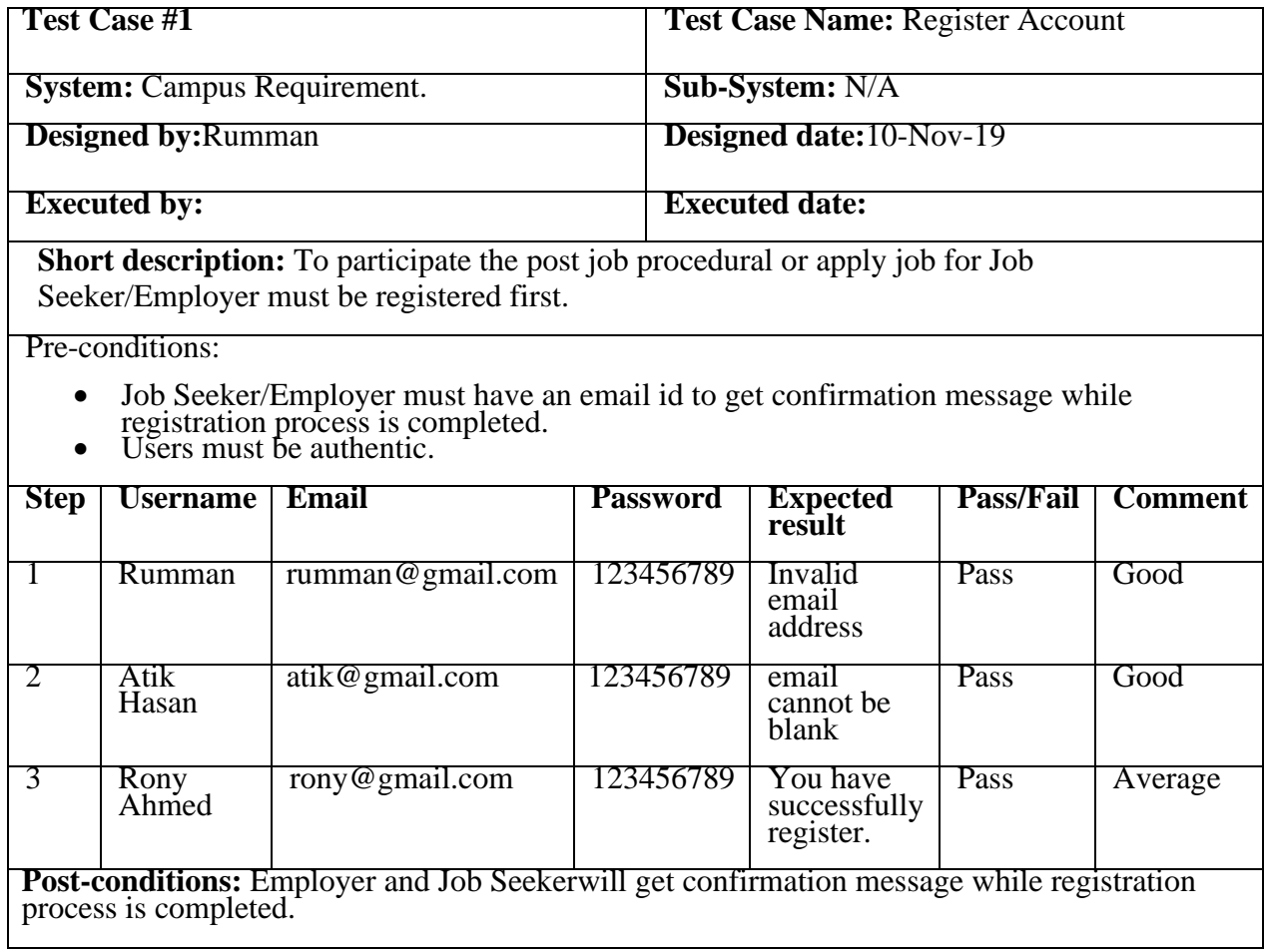

### <span id="page-47-0"></span>**5.6.2 Log In**

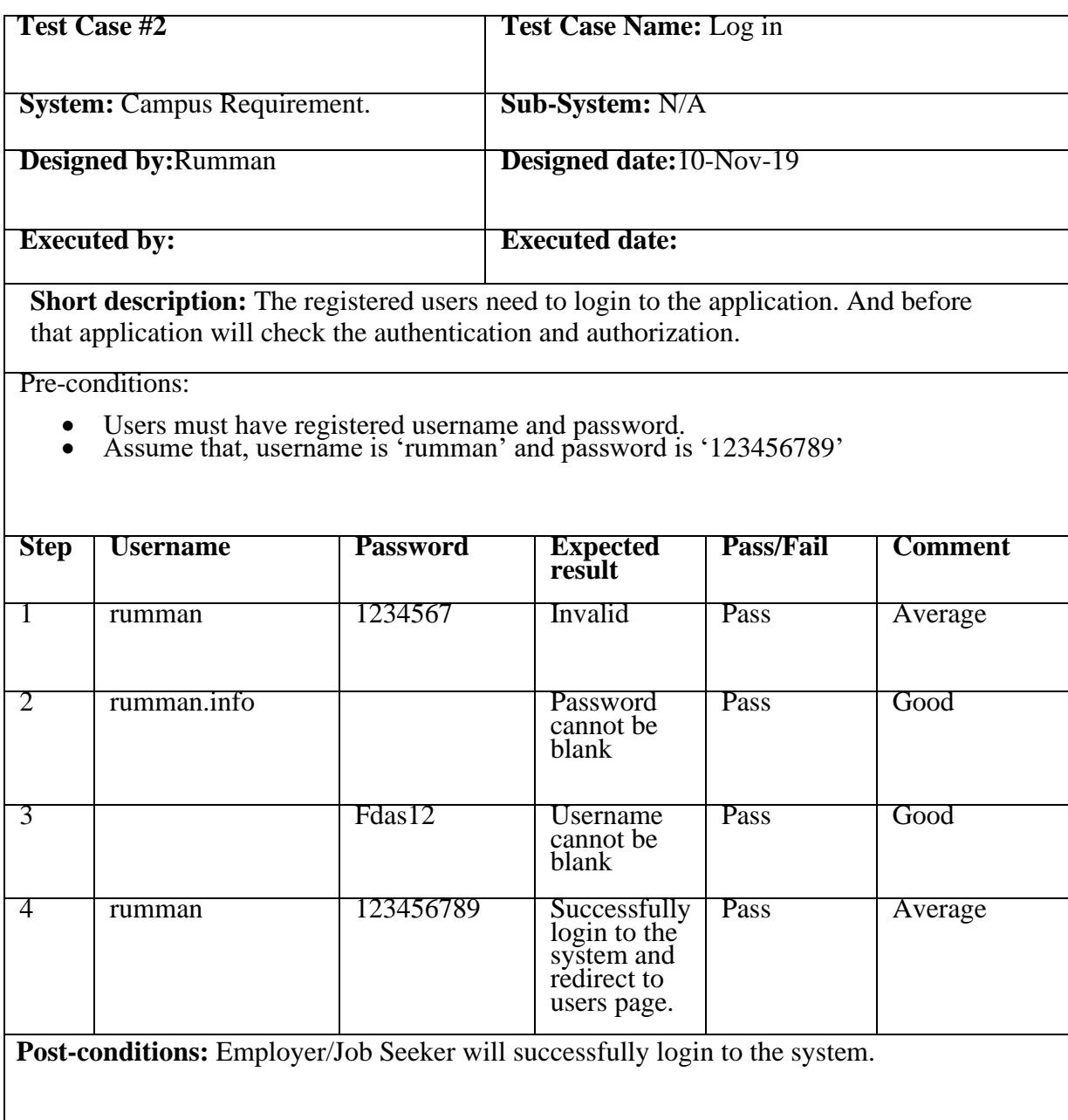

Table 2.5: Login

## <span id="page-48-0"></span>**5.6.3 Log out**

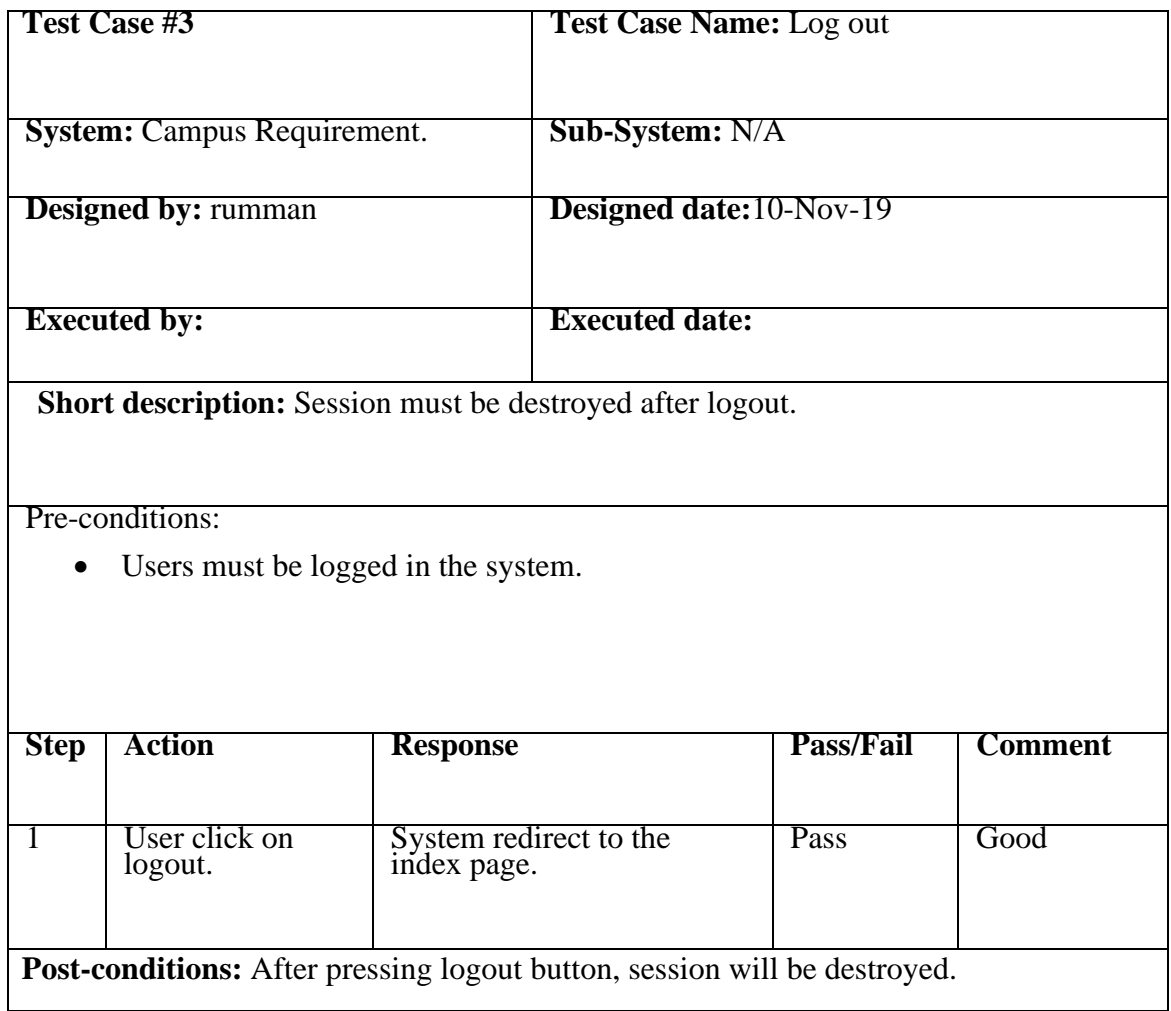

Table 2.6: Logout

#### <span id="page-49-0"></span>**5.6.4 Search Job**

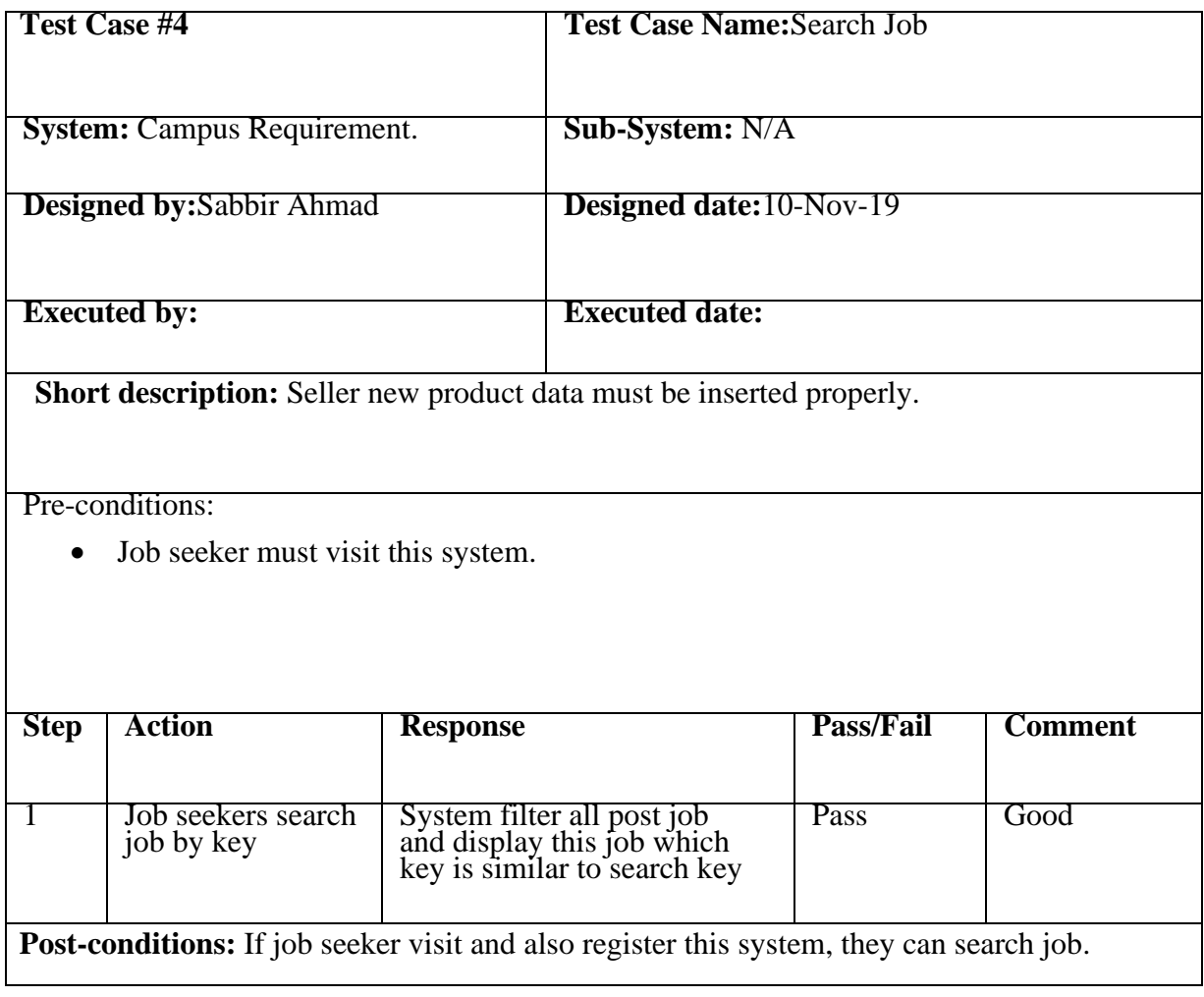

Table 2.7: Search Job

## <span id="page-50-0"></span>**5.6.6 Apply Job**

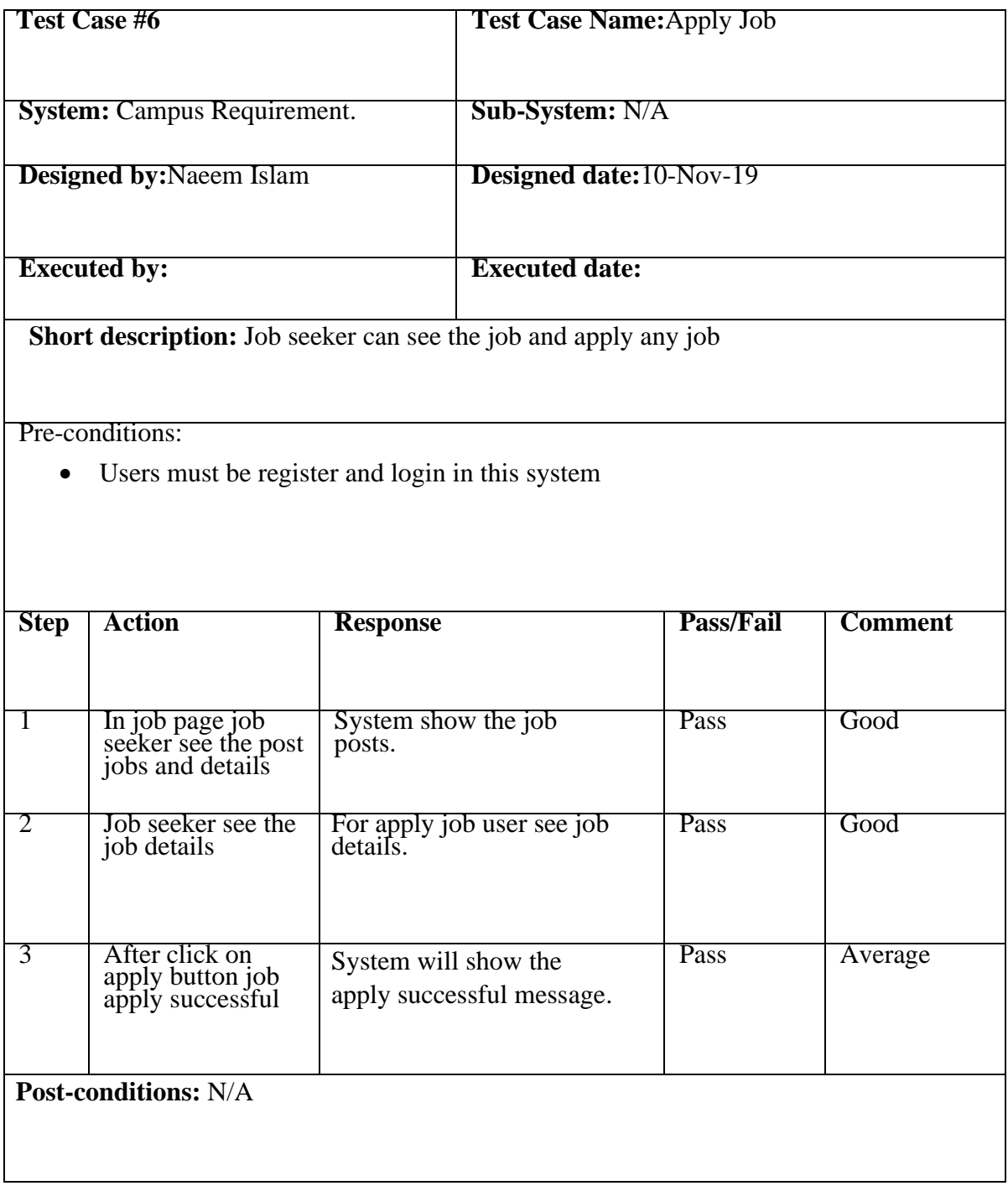

Table 2.9: Apply Job

### <span id="page-51-0"></span>**5.6.7 Sorting Candidates**

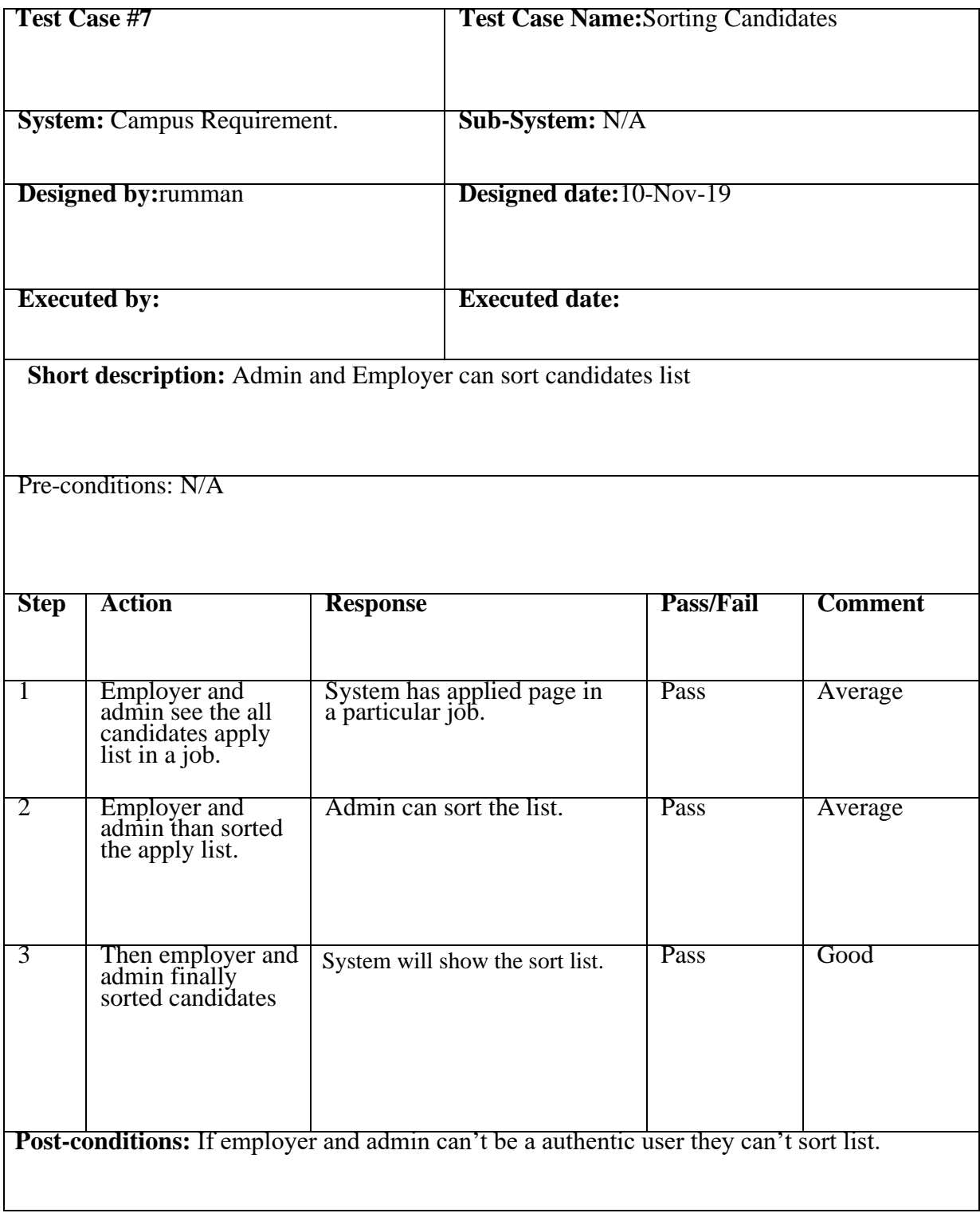

Table 2.10: Sorting Candidates

## <span id="page-52-0"></span>**5.6.8Manage/List Candidates**

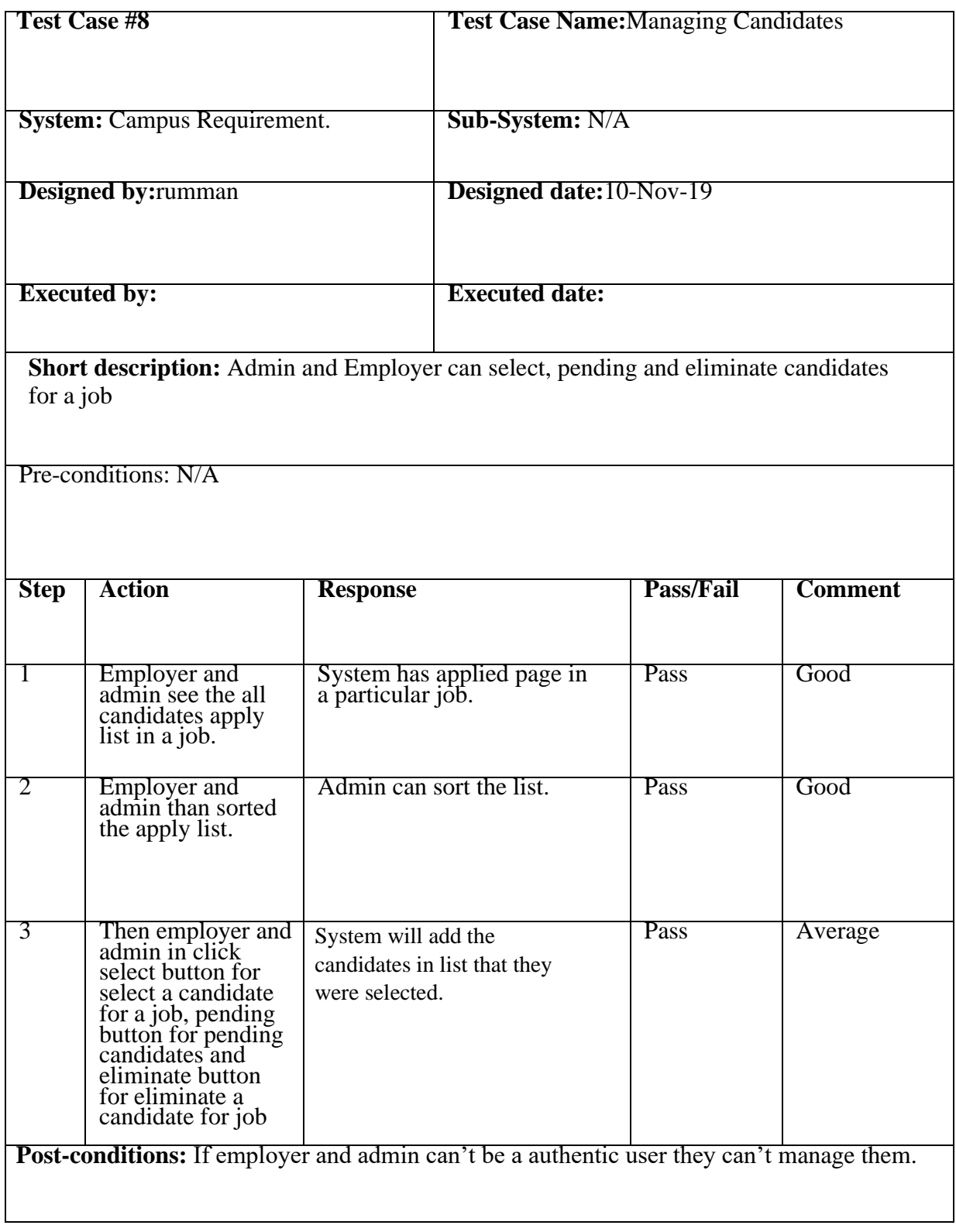

## **Chapter 6**

## **User Manual**

#### <span id="page-53-2"></span><span id="page-53-1"></span><span id="page-53-0"></span>**6.1 Register Account**

If anyone want to be a Job seeker and Employer, they need to register first. Job seeker/Employer should have valid email id for completing registration. So, user go into the homepage>login>signup, Then the register page will appear. Now I will provide the screenshot of register page below:

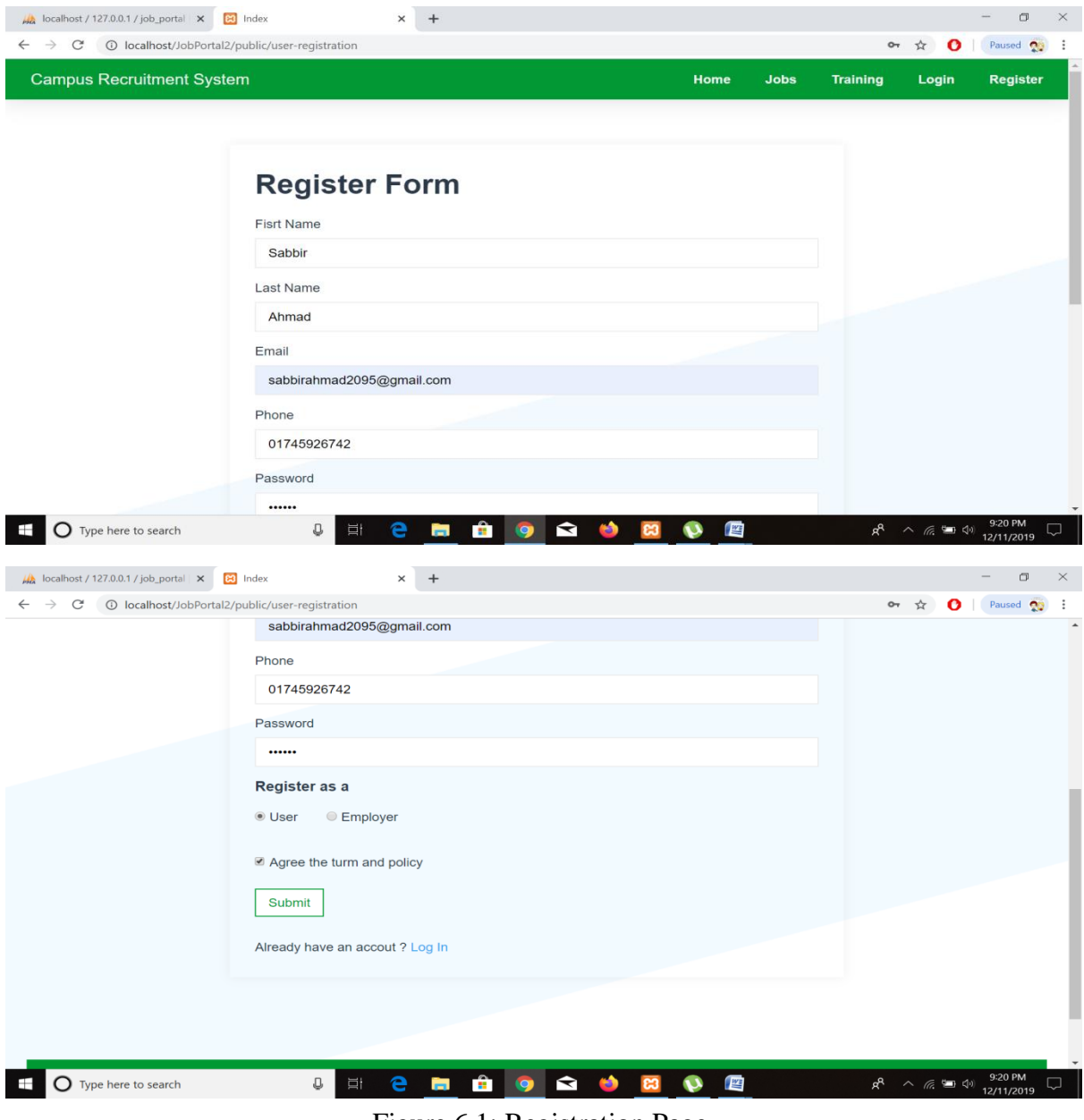

Figure 6.1: Registration Page

#### <span id="page-54-0"></span>**6.2 Login**

User need to login for post job and job seeker need to login for apply a job. But before that they need to be authenticated the system. First of all, they need to enter into the login page and fill up the required information. After that they will get access. Now I will provide the screenshot of login page below:

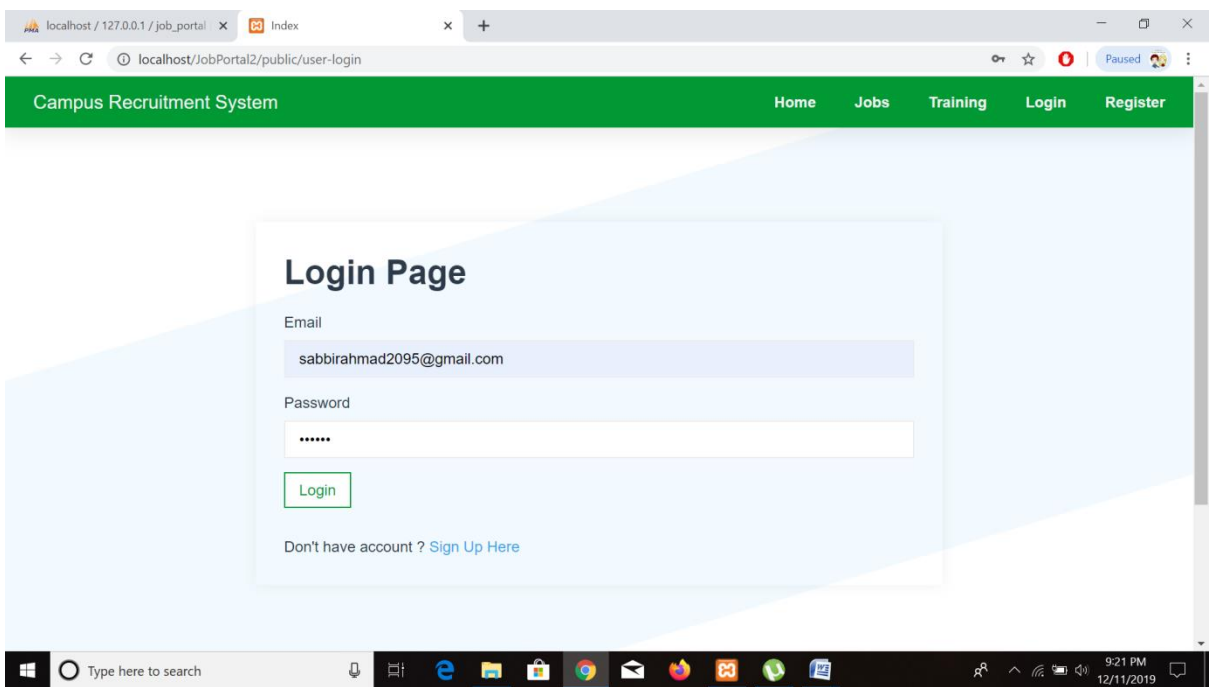

Figure 6.2: Login page

#### <span id="page-55-0"></span>**6.3 Employer complete company profile**

After complete registration and login employer must be complete company profile. For that reason, now I will provide some screenshots for your better understanding:

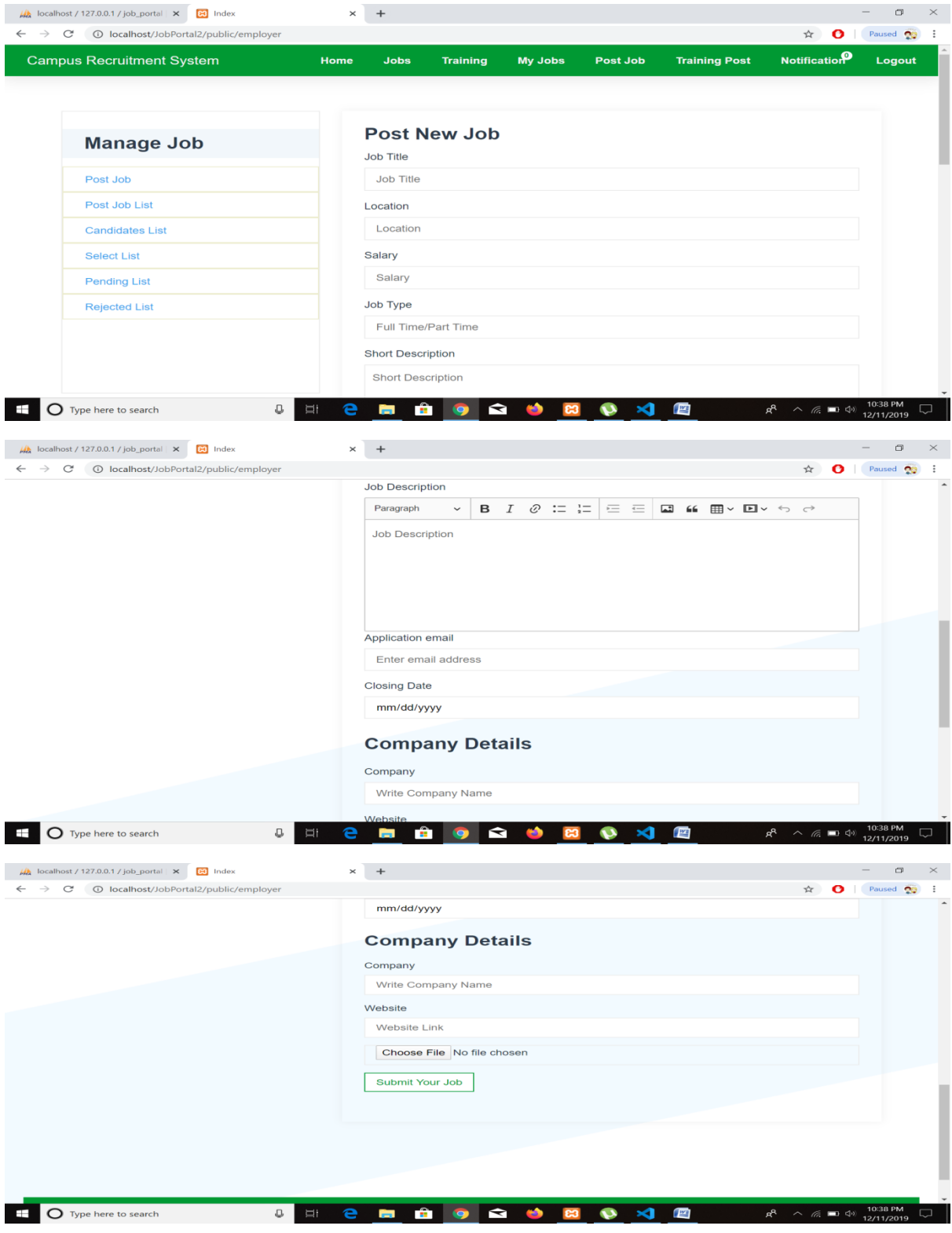

Figure 6.3: Company Profile

#### <span id="page-56-0"></span>**6.4 Post Job Page**

After complete company profile employer and admin can post job in this page. Now I'm going to show some screenshot of user page below:

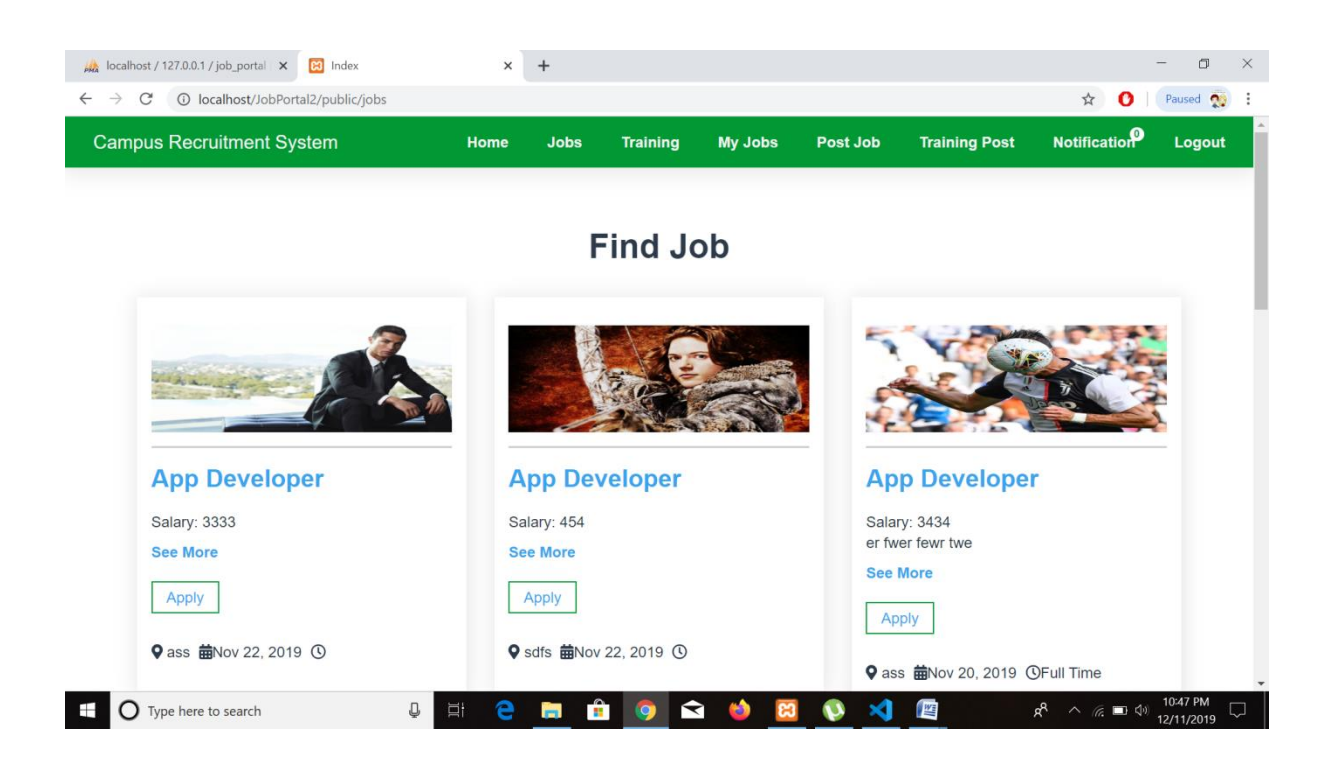

Figure 6.4 Job Post Page

#### <span id="page-57-0"></span>**6.5 Job Page**

After fill the job post job information's this information store in database. Then store in post job page. This page shows the all post job those employers and admin posted. Now I'm going to show some screenshot of user page below:

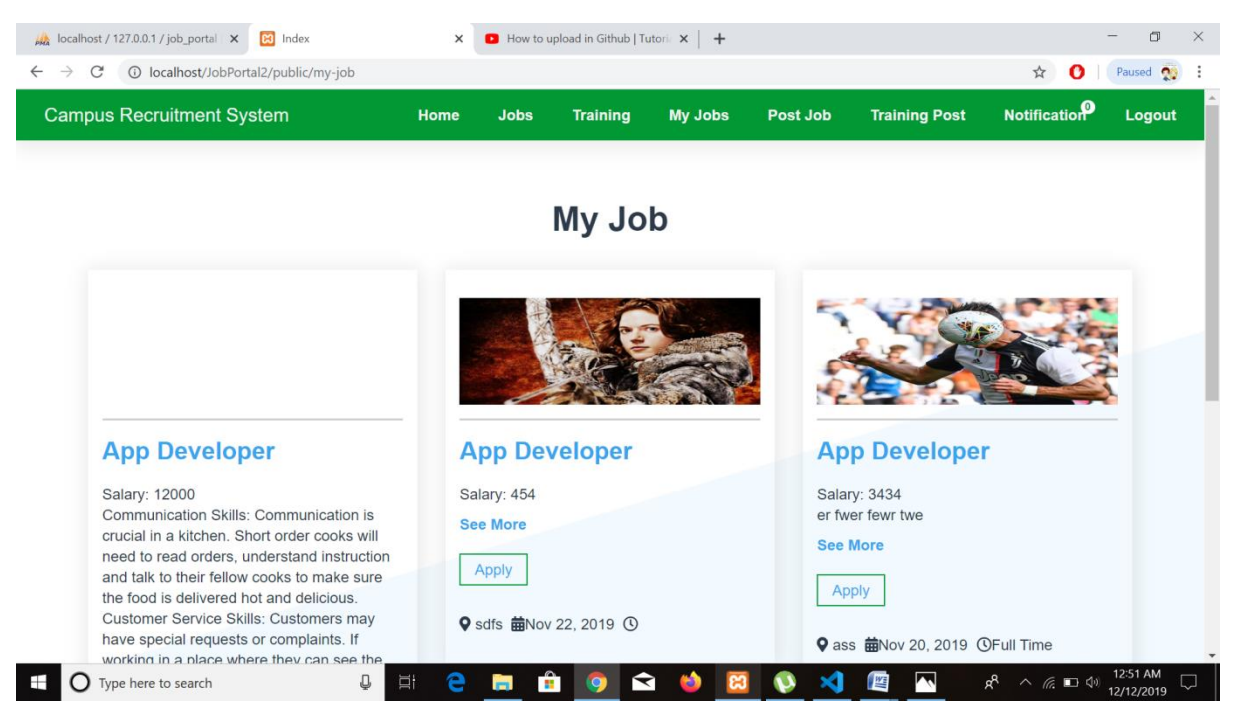

Figure 6.5 Job Page

#### <span id="page-58-0"></span>**6.6 Apply a job**

After login successfully job seeker can view the job post and also apply in a job post. After apply a job it shows that applied message in job post. Bellow I show the screenshot:

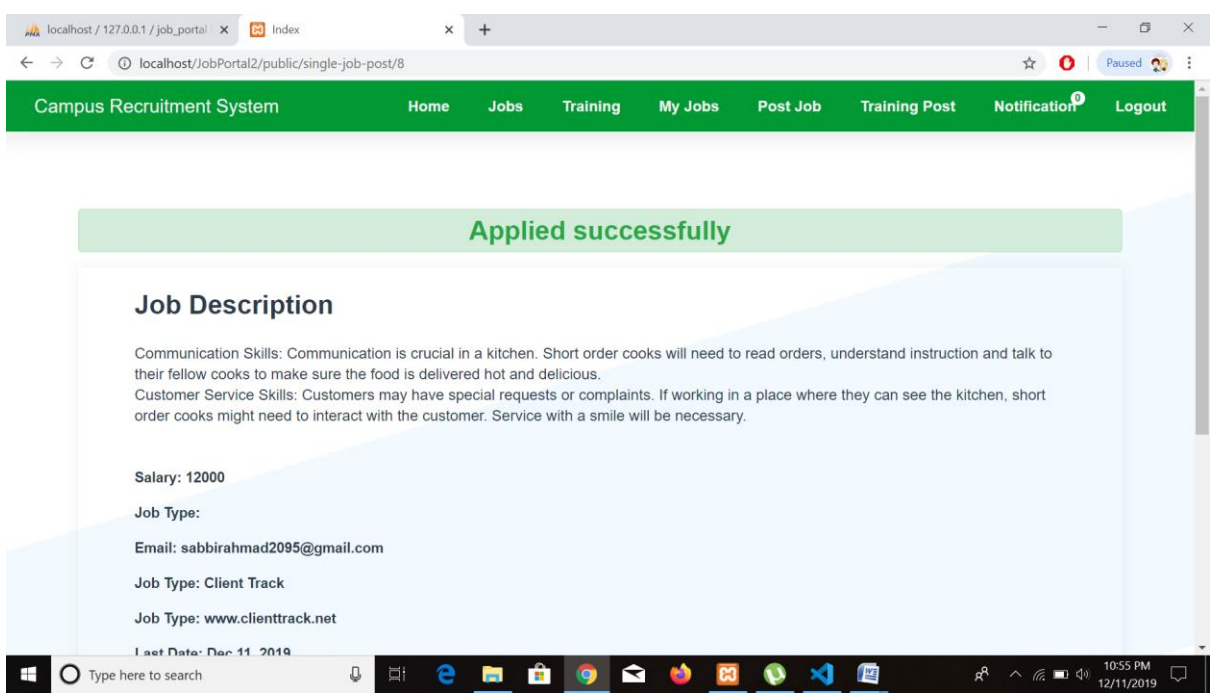

Figure 6.6: Apply Job

#### <span id="page-59-0"></span>**6.7 Manage Job Page**

In manage job page employer and admin show that how many job they post in their account also show the number of apply candidates:

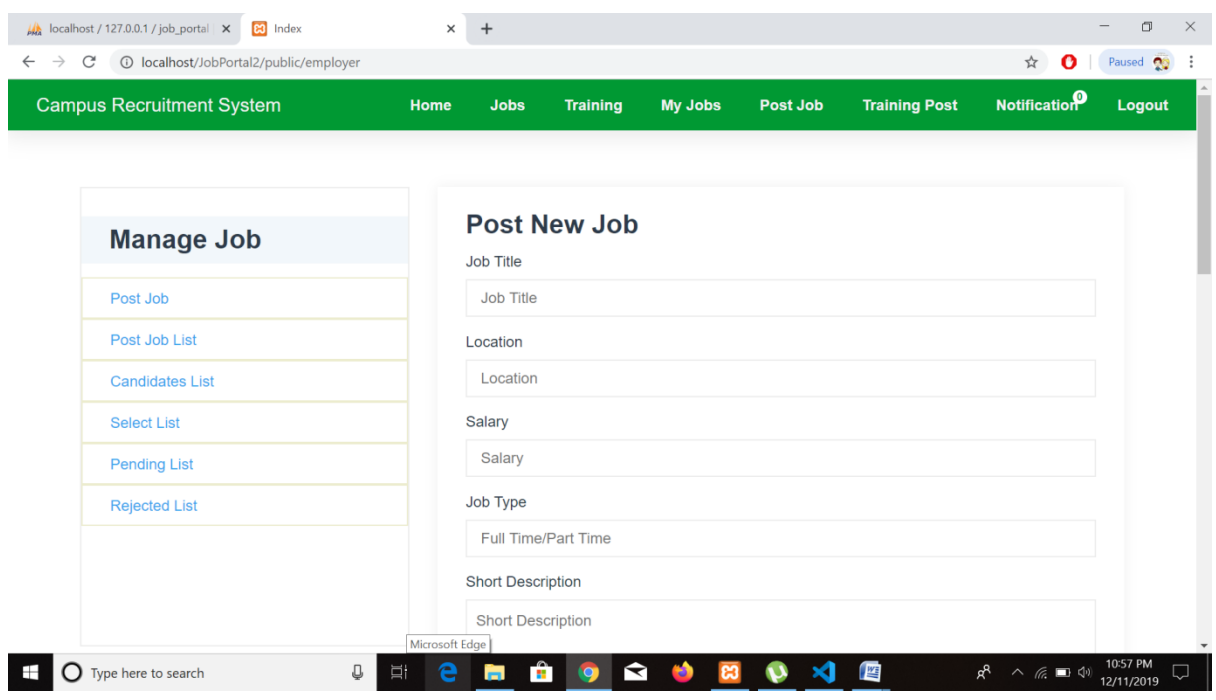

Figure 6.7: Manage Job

#### <span id="page-60-0"></span>**6.8 Manage/List candidates**

Admin and Employer can manage user by select for job, pending for job and eliminate for job. In select list we can see the selected job seeker. In pending list we can see the pending job seekers and eliminate list we can see the eliminated job seekers:

| <b>Campus Recruitment System</b> | Home                | <b>Jobs</b> | <b>Training</b>        | <b>My Jobs</b><br>Post Job                   | <b>Training Post</b> |               | <b>Notification</b> | Logout |
|----------------------------------|---------------------|-------------|------------------------|----------------------------------------------|----------------------|---------------|---------------------|--------|
|                                  |                     |             |                        |                                              |                      |               |                     |        |
|                                  |                     |             |                        | <b>Candidates List for Software Engineer</b> |                      |               |                     |        |
| <b>Manage Job</b>                | Job<br><b>Title</b> |             | <b>Full Name</b>       | Email                                        | Mobile               | <b>Status</b> | <b>Action</b>       |        |
| Post Job                         |                     |             | Zahid Hasan<br>Shaikot | ex@gmail.com                                 | 01985986986          | pandding      |                     |        |
| Post Job List                    | SQA                 |             |                        |                                              |                      |               | Select              |        |
| <b>Candidates List</b>           |                     |             |                        |                                              |                      |               | Pending<br>Reject   |        |
| <b>Select List</b>               |                     |             |                        |                                              |                      |               | Message             |        |
| <b>Pending List</b>              |                     |             |                        |                                              |                      |               |                     |        |
| <b>Rejected List</b>             | dsfdsf              |             | ssss dddd              | ex4useonly@gmail.com                         | 0123232232           | pending       | Select<br>Pending   |        |
|                                  |                     |             |                        |                                              |                      |               | Reject              |        |
|                                  |                     |             |                        |                                              |                      |               | Message             |        |

Figure 6.8: Manage/List Candidate

#### <span id="page-61-0"></span>**7.1 Project Summary**

I have started to develop my project from May. From the very beginning of developing this project, it needs hard working, patience, persistence to the requirements of stakeholders though it's not take too much to find out all requirements. And then I started to work.

#### <span id="page-61-1"></span>**7.2 Limitations**

For developing this project, I have face some limitations. Now I will describe those in brief

- **Only web version:** I have designed and developed this project for web version. But there are some other platforms like windows, ios, android. I haven't worked for them. But all platforms user can use by opening any browser and go into my website and start to bidding.
- **Ease-of-use:** I try to design my system look good at a time easy to use. But when I try to delve resizing images, input links, customize pages, they begin to become a painstaking process.

#### <span id="page-61-2"></span>**7.3 Future Scope**

I have learnt a lot throughout the whole development stage of this project. For making this project developed, some of my fellow helps me a lot. I am very much thankful to all of them as their idea and discussion gave me some opportunities to make my project complete.

#### **7.4 Discussion and Conclusion**

I have started to develop my project from May. From the very beginning of developing this project, it needs hard working, patience, persistence to the requirements of stakeholders though it's not take too much to find out all requirements. And then I started to work.

#### <span id="page-62-0"></span>**7.5 References**

I have gained some knowledge from some platforms. Obviously, I will mention those references. For making my project successful those resources help me a lot. Not I will mention the names below.

Visual database schema design. (n.d). Retrieve from <https://www.mysql.com/products/workbench/design>

Creating new files. (n.d). Retrieve from <https://help.github.com/en/articles/creating-new-files>

Compiled css and js. (n.d). Retrieve from [https://getbootstrap.com/docs/4.3/getting](https://getbootstrap.com/docs/4.3/getting-started/download/)[started/download/](https://getbootstrap.com/docs/4.3/getting-started/download/)

References-websites. (n.d). Retrieve from<https://www.bdjobs.com/>

Activity diagram,20July,2008[\)https://en.wikipedia.org/wiki/Activity\\_diagram,](https://www.smartdraw.com/activity-diagram)

UML Sequence diagram[,https://www.smartdraw.com/uml-diagram/](https://www.smartdraw.com/uml-diagram/)

Database diagram[.https://en.wikipedia.org/wiki/Database\\_design.](https://en.wikipedia.org/wiki/Database_design)

Github:<https://github.com/sabbir-ahmad/FinalProject>